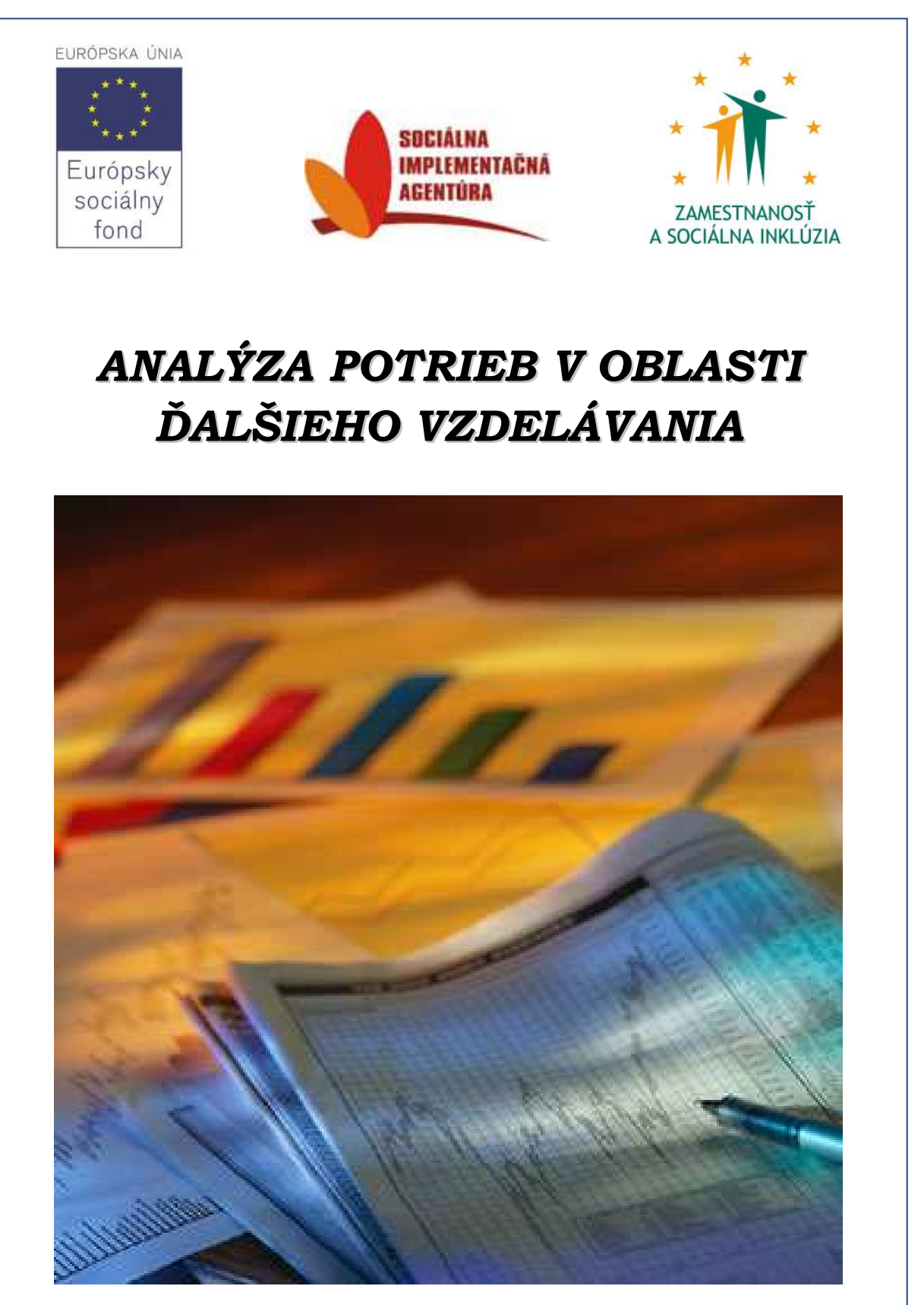

Táto publikácia vznikla v rámci realizácie projektu pod názvom:  *"E-learning – nová a moderná forma vzdelávania"* 

> Operačný program: *Zamestnanosť a sociálna inklúzia*

Prioritná os: *4 – Budovanie kapacít a zlepšenie kvality verejnej správy* 

Opatrenie: *4.1 – Zlepšenie kvality služieb poskytovaných verejnou správou a neziskovými organizáciami* 

> Kód výzvy: *DOP-SIA-2010/4.1.3/01*

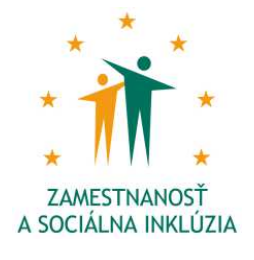

Európsky sociálny fond

FUDÓDSKA JÍNIA

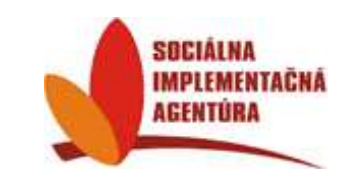

*Neprešlo jazykovou úpravou.* 

*Spracoval: Obdobie spracovania: Dupres Consulting február 2011 – máj 2011 Dukelská štvrť 1404/613 018 41 Dubnica nad Váhom* 

## *Ž***iadate***ľ* **projektu:**

**ERVES n. o.**

*Sládkovičova 533/20* 

*018 41 Dubnica nad Váhom* 

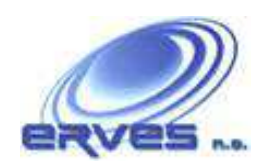

### **Partneri projektu:**

**Mestský úrad Dubnica nad Váhom**  *Bratislavská 434/9* 

*018 41 Dubnica nad Váhom* 

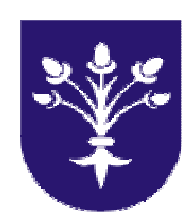

**Mestský úrad Ilava**  *Mierové námestie 16/31 019 01 Ilava* 

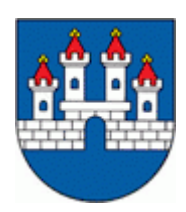

## **Obecný úrad Lednické Rovne**

*Námestie slobody 32 020 61 Lednické Rovne* 

# **Obecný úrad Horná Poruba**

*Horná Poruba 39 018 35 Horná Poruba*

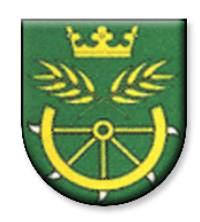

## **OBSAH**

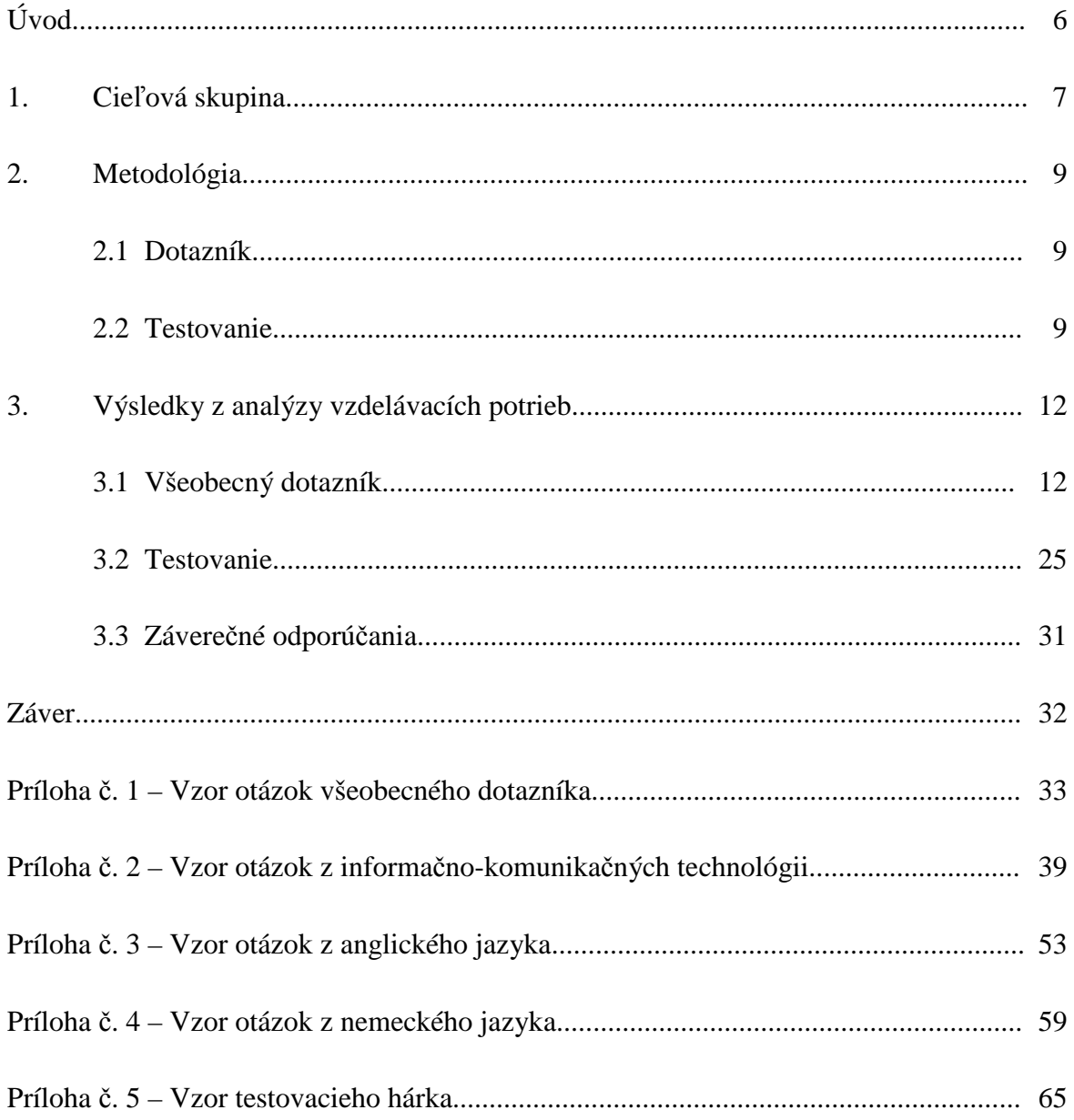

## **ÚVOD**

Na zamestnancov pracujúcim v 3. sektore či samospráve sú v súčasnej dobe kladené vysoké nároky na ich znalosti či zručnosti a to najmä z dôvodu ich častého kontaktu s občanmi, pričom práve oni im pomáhajú riešiť rôznorodé problémy každodenného života. Preto títo odborní pracovníci musia disponovať širokým spektrom informácií v oblasti legislatívy, ekonómie, obchodu, regionálnej politiky, IKT a mali by sa neustále venovať nadobúdaniu požadovaných vedomostí a nových informácií potrebných pre výkon svojho povolania.

Na základe neustále rastúcich požiadaviek modernej vzdelanostnej spoločnosti sa nezisková organizácia ERVES n. o. so sídlom v Dubnici nad Váhom rozhodla realizovať v spolupráci s partnerskými organizáciami patriacimi pod Trenčiansky samosprávny kraj /Mestský úrad Dubnica nad Váhom, Mestský úrad Ilava, Obecný úrad Horná Poruba a Obecný úrad Lednické Rovne/ dopytovo orientovaný projekt zameraný na vzdelávanie zamestnancov pod názvom "E-learning – nová a moderná forma vzdelávania". Spomínaný projekt je financovaný za pomoci Európskeho sociálneho fondu v rámci Operačného programu Zamestnanosť a sociálna inklúzia, ktorého hlavným cieľom je prostredníctvom elearningu zvýšiť efektivitu poskytovaných služieb na úrovni neziskových organizácií a samosprávy, zlepšiť vzájomnú komunikáciu, spoluprácu a budovanie partnerstiev.

Jedným zo špecifických cieľov, ktorý smeruje k naplneniu nosného cieľa, je tiež vypracovanie analýzy zameranej na identifikáciu potrieb v oblasti ďalšieho vzdelávania jednotlivých účastníkov projektu.

Cieľom vypracovania spracovávanej "Analýzy potrieb v oblasti ďalšieho vzdelávania" je dôsledná analýza vzdelávacích potrieb cieľovej skupiny so zameraním na identifikáciu a analýzu konkrétnych potrieb v oblasti ovládania informačno-komunikačných technológií a jazykových zručností zamestnancov organizácií neziskového sektora a samosprávy v Trenčianskom samosprávnom kraji a predovšetkým zistiť stupeň ich ovládania, vytvoriť obraz o stave vzdelanostnej úrovne cieľovej skupiny, o jej slabých a silných stránkach, o možnostiach, príležitostiach, predpokladoch, motiváciách a potrebách v oblasti ďalšieho vzdelávania a následne navrhnúť možnosti vzdelávania sa cieľovej skupiny.

Zber údajov v rámci spracovania predmetnej analýzy bol vykonávaný v období mesiacov február – máj 2011 formou dotazníkov i testov, ktoré priniesli potrebné a užitočné informácie slúžiace na kvalitatívne vypracovanie analýzy.

### **1. CIEĽOVÁ SKUPINA**

Cieľovou skupinou analyzovania potrieb v oblasti ďalšieho vzdelávania v projekte "Elearning – nová a moderná forma vzdelávania" sú zamestnanci neziskovej organizácie ERVES n. o. a pracovníci verejnej správy (partnerov projektu) – Mestský úrad Dubnica nad Váhom, Mestský úrad Ilava, Obecný úrad Horná Poruba a Obecný úrad Lednické Rovne v súhrnnom súčte 192 účastníkov. Na základe získaných výsledkov z podaných prieskumných dotazníkov sme mohli cieľovú skupinu sledovať z viacerých uhlov. Mohli sme napríklad rozdeliť uchádzačov podľa organizácie v ktorej pôsobia, ďalej podľa pohlavia alebo dosiahnutého vzdelania. V rámci percentuálnych výpočtov sme kvôli maximálnemu prehľadu zvolili zaokrúhľovanie maximálne na 2 desatinné miesta.

### **Charakteristika cieľovej skupiny**

Väčšinové zastúpenie z celkového počtu uchádzačov mali partneri Mestský úrad Dubnica nad Váhom vo výške 41,1 % účastníkov a Mestský úrad Ilava s celkovým počtom 35,4 % účastníkov. Ďalej sa na analýze zúčastnilo 10,4 % zástupcov Obecného úradu Lednické Rovne, 6,3 % zástupcov Obecného úradu Horná Poruba a 6,8 % zamestnancov neziskovej organizácie ERVES.

Z celkového počtu 192 účastníkov bolo celkovo 73 mužov (38,02 %) a 119 žien (61,98 %). Z uvedeného *Grafu č. 1 – Rozdelenie účastníkov podľa pohlavia v jednotlivých organizáciách* môžeme detailnejšie sledovať zastúpenie mužov a žien v jednotlivých inštitúciách zúčastňujúcich sa skúmania potrieb účastníkov.

| $1000$ $1000$ $1000$ $1000$ $1000$ $1000$ $1000$ $1000$ $1000$ |                  |                      |
|----------------------------------------------------------------|------------------|----------------------|
| <b>Organizácia</b>                                             | Počet účastníkov | Počet účastníkov v % |
| MÚ Dubnica n/V                                                 | 79               | 41,1                 |
| <b>MÚ Ilava</b>                                                | 68               | 35,4                 |
| OÚ Lednické Rovne                                              | 20               | 10,4                 |
| OÚ Horná Poruba                                                | 12               | 6,3                  |
| <b>ERVES n. o.</b>                                             | 13               | 6,8                  |
| <b>Spolu</b>                                                   | 192              | 100,0                |

Rozdelenie účastníkov podľa organizácie, v ktorej pôsobia:

Rozdelenie účastníkov podľa pohlavia:

| Pohlavie účastníkov | Počet účastníkov | Počet účastníkov v % |
|---------------------|------------------|----------------------|
| Muži                | 73               | 38.02                |
| <b>Zenv</b>         | 119              | 61.98                |
| <b>Spolu</b>        | 192              | 100,00               |

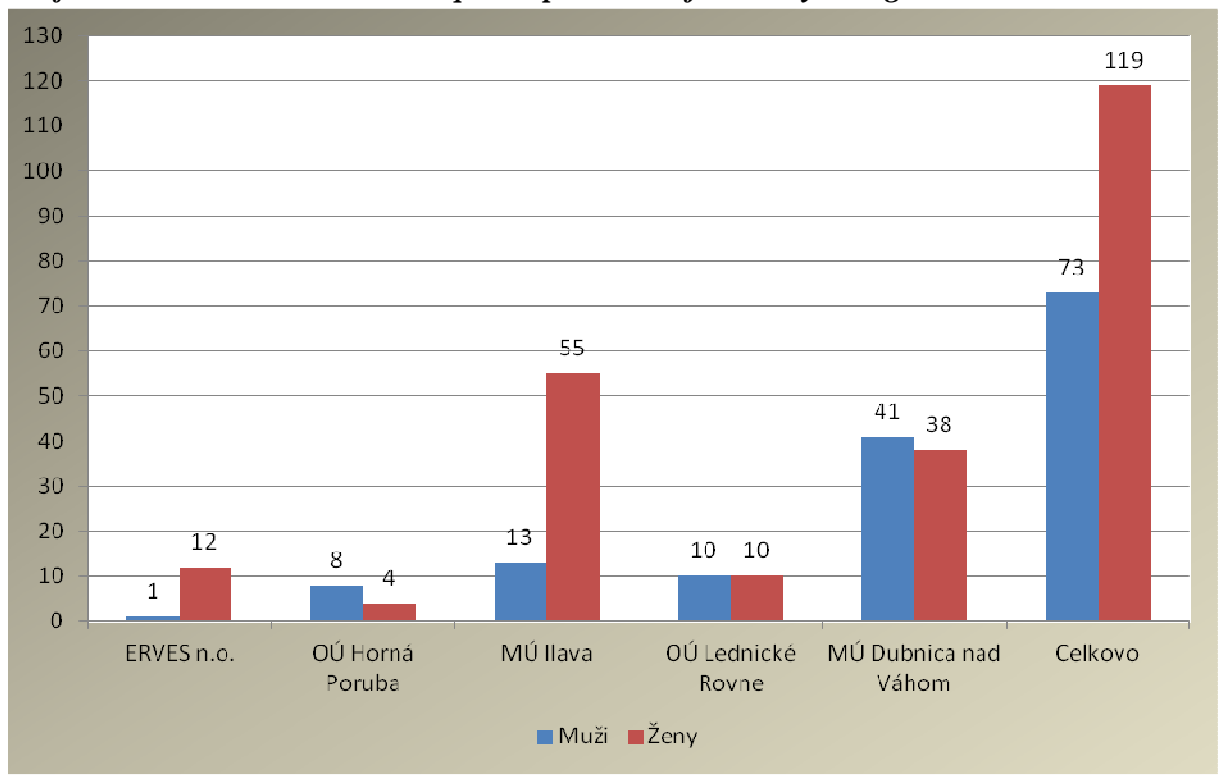

*Graf č. 1 – Rozdelenie účastníkov podľa pohlavia v jednotlivých organizáciách* 

 Zo vzdelanostného hľadiska je najpočetnejšia skupina s vysokoškolským vzdelaním 2. stupňa 32,81 %, druhá najpočetnejšia je skupina s úplným stredným odborným vzdelaním s maturitou 30,93 %, nasleduje skupina s úplným stredným vzdelaním s maturitou v rozsahu 16,15 %. Vysokoškolské vzdelanie 1. stupňa uviedlo 7,81 % respondentov a učňovské vzdelanie s maturitou uviedlo 6,25 %. Ďalej nasleduje stredné vzdelanie bez maturity 2,08 % a vyššie odborné vzdelanie 1,56 %. Učňovské aj základné vzdelanie uviedlo zhodne 1,04 % opýtaných a 0,52 % uviedlo najvyššie vzdelanie – vysokoškolské 3. stupňa.

| <b>Druh vzdelania</b>          | Počet účastníkov | Počet účastníkov v % |
|--------------------------------|------------------|----------------------|
| <b>Základné</b>                | 2                | 1,04                 |
| <b>Učňovské</b>                | 2                | 1,04                 |
| <b>Stredné (bez maturity)</b>  | 4                | 2,08                 |
| Učňovské s maturitou           | 12               | 6,25                 |
| Úplné stredné s maturitou      | 31               | 16,15                |
| Úplné stredné odb. s maturitou | 59               | 30,93                |
| Vyššie odborné                 | 3                | 1,56                 |
| Vysokoškolské 1. stupňa        | 15               | 7,81                 |
| Vysokoškolské 2. stupňa        | 63               | 32,81                |
| Vysokoškolské 3. stupňa        |                  | 0,52                 |

Rozdelenie účastníkov podľa dosiahnutého vzdelania:

### **2. METODOLÓGIA**

### **2.1 Dotazník**

Na zabezpečenie dôslednej analýzy vzdelávacích potrieb cieľovej skupiny sme zvolili formu podania všeobecného dotazníka, ktorého otázky sa zameriavajú na vytvorenie charakteristiky a obrazu o stave vzdelanostnej úrovne cieľovej skupiny, o doterajších skúsenostiach v rámci všeobecného vzdelávania sa, o jej slabých a silných stránkach, o možnostiach, príležitostiach, predpokladoch, motiváciách a potrebách v oblasti ďalšieho vzdelávania ako v oblasti informačno-komunikačných technológií, tak aj v oblasti ovládania reči v cudzom jazyku. Všeobecný dotazník bol podaný každému jednému účastníkovi v celkovom súčte 192 kusov. Konkrétne otázky zo všeobecného dotazníka môžeme sledovať v prílohe č. 1 tejto analýzy.

### **2.2 Testovanie**

Ďalej sme sa zamerali v rámci identifikácie a analýzy konkrétnych potrieb v oblasti ovládania informačno-komunikačných technológií a jazykových zručností ľudí zúčastňujúcich sa budúceho vzdelávania v projekte na využitie metódy testovania účastníkov prostredníctvom programu "AUTOTEST".

### **Identifikácia programu AUTOTEST**

- Program AUTOTEST je nástroj na automatické spracovanie testov. Zabezpečenie systému je realizované hardvérovým USB kľúčom, v ktorom sú uložené oprávnenia užívateľa.
- Bez pripojenia platného USB kľúča systém nesprístupní svoje funkcionality.
- V programe sa postupne zadefinujú a vytvoria testovacie subjekty (účastníci).
- Zadajú sa otázky, ktoré budú potrebné na otestovanie subjektov.
- Vytlačia sa testovacie hárky /viď príloha č. 5/, obsahujúce vygenerovaný kód testu označený ako "Číslo testu",
- Vygenerovaný kód pozostáva z dvoch častí:
	- čitateľná časť 12 miestne číslo,
	- nečitateľná časť obrázok zastávajúci funkciu obdobne ako čiarový kód.
- Otestované hárky sa vyhodnocujú prostredníctvom príslušných špeciálne určených skenerov. Skener pri vyhodnocovaní výsledkov zameria vodiace body na testovacom hárku, na základe ktorých dokáže rozoznať vyfarbené políčka. Tie predstavujú informáciu o tom, ktorú odpoveď na konkrétnu otázku testovací subjekt zvolil.
- Každý testovací subjekt obdrží niekoľko tzv. "Identifikačných kódov". Na jednom kóde je aj názov testovacieho subjektu (meno a priezvisko). Tento kód si subjekt uchová počas

celej fázy testovania, slúži ako identifikačný prvok. Ďalšie kódy patriace tej istej osobe neobsahujú názov testovaného subjektu. Pri testovaní sa nalepia na testovací hárok. Týmto spôsobom sa zaručí úplná anonymita testovania, ochrana osobných údajov a transparentnosť spracúvaných údajov. Zároveň je zabezpečené, že v prípade straty testovacích hárkov:

- nikto nedokáže prečítať z testovacieho hárku identitu testovaného subjektu,
- nikto nedokáže prečítať z testovacieho hárku zameranie testu,
- nikto nedokáže prečítať z testovacieho hárku otázky testu,
- ak by sa aj niekomu podarilo test zoskenovať za pomoci príslušného skenera, nedokázal by ho vyhodnotiť, nakoľko:
	- nevlastní program
	- ak by aj mal prístup k programu, nemal by hardvérový USB kľúč, ktorý majiteľa oprávňuje k administrátorským úlohám, teda aj k vyhodnocovaniu testov
- Keďže tento proces testovania je realizovaný prostredníctvom výpočtovej techniky, je spracovanie výsledkov efektívne, pružné, zaručuje nulovú chybovosť a čo je najdôležitejšie aj kvalitu spracovaných údajov.
- Výsledky z testov je možné pohodlne archivovať a ďalej využiť v štatistických programoch na zhodnotenie výsledkov v grafoch, krivkách, prípadne sledovanie iných javov súvisiacich so štatistikou, ktoré si žiadateľ bude želať a bude potrebovať.

## **Priebeh testovania prostredníctvom programu AUTOTEST:**

- 1.) Konzultácia s príslušným odborníkom kvôli tvorbe otázok z určenej oblasti
- 2.) Návrh odborných tém
- 3.) Neustála komunikácia a odborné konzultácie pri tvorbe otázok
- 4.) Vytvorenie zoznamu účastníkov (cieľovej skupiny) v systéme AUTOTEST
- 5.) Pridelenie ID kódov jednotlivým účastníkom
- 6.) Vytvorenie štruktúry a obsahu testovacích hárkov
- 7.) Grafická úprava a tlač testovacích hárkov
- 8.) Naplnenie testovacieho systému bankou navrhnutých odborných otázok
- 9.) Grafická úprava a tlač testov pre testovaný subjekt
- 10.) Samotný priebeh testovania účastníkov

11.) Vyhodnotenie testov, spracovanie analýzy a ich využitie v štatistických programoch na zhodnotenie výsledkov v grafoch, krivkách, prípadne sledovanie iných javov súvisiacich so štatistikou, ktoré si žiadateľ bude želať a bude potrebovať

12.) Archivovanie výsledkov

## **Druhy podaných testov spracovaných prostredníctvom programu AUTOTEST**

V rámci vypracovania analýzy boli cieľovej skupine podané 3 druhy testov, na ktoré bol využitý program AUTOTEST:

- test na zistenie úrovne ovládania informačno-komunikačných technológií (IKT) viď príloha č. 2,
- test na zistenie úrovne ovládania anglického jazyka (AJ) viď príloha č. 3,
- test na zistenie úrovne ovládania nemeckého jazyka (NJ) viď príloha č. 4.

Test zameraný na zistenie úrovne ovládania informačno-komunikačných technológií bol rozdaný všetkým 192 účastníkom (100 %). V rámci otestovania sa v znalostiach cudzích jazykov boli vybrané 2 jazyky, z ktorých si účastník mal možnosť vybrať 1 jazyk. 73,96 % respondentov sa testovalo v rámci zistenia úrovne ovládania z anglického jazyka a 26,04 % opýtaných sa testovalo v rámci zistenia úrovne ovládania nemeckého jazyka. Pri testovaní cieľovej skupiny sa pri každom type testu používal rovnaký typ testovacieho hárku.

| <b>Test</b> | Počet účastníkov | Počet účastníkov v % |
|-------------|------------------|----------------------|
| <u>IKT</u>  | 192              | 100,00               |
|             | 142              | 73,96                |
|             | 50               | 26,04                |

Rozdelenie účastníkov podľa účasti na jednotlivých testoch:

Detailné rozdelenie účastníkov podľa testovaných jazykov v jednotlivých organizáciách môžeme vidieť v nižšie uvedenom Grafe č. 2. Účastníci mali možnosť zvoliť si jeden cudzí jazyk, v ktorom si chceli otestovať svoje doterajšie vedomosti.

*Graf č. 2 – Rozdelenie účastníkov podľa testovaných jazykov v jednotlivých organizáciách* 

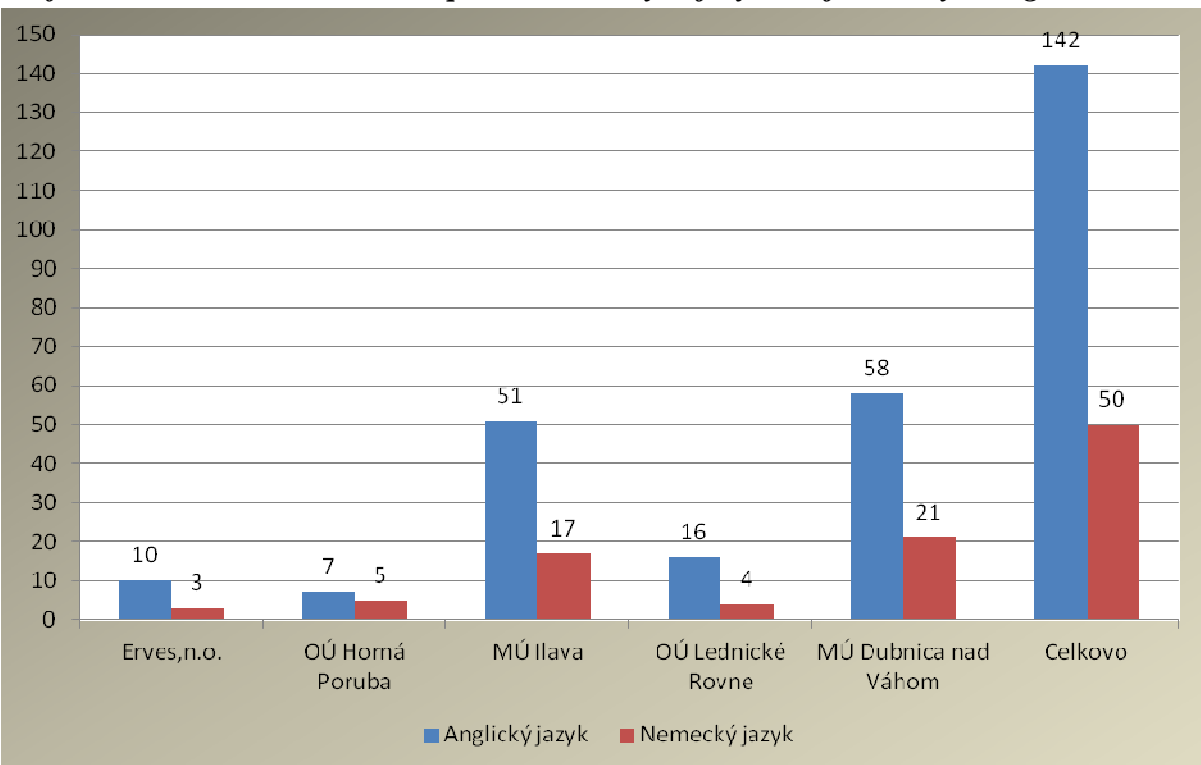

### **3. VÝSLEDKY ANALÝZY VZDELÁVACÍCH POTRIEB**

### **3.1 Všeobecný dotazník**

### **Všeobecné informácie ohľadom vzdelávania**

V rámci všeobecných informácií sme sa pýtali na konkrétny dôvod účasti na vzdelávaní v projekte, kedy najviac účastníkov 38,02 % malo záujem o obsah a 33,33 % dostalo účasť na vzdelávaní v projekte ako povinnosť, čo znamená, že zamestnávatelia majú tiež veľký záujem na vzdelávaní svojich pracovníkov. Ďalej uviedlo 18,23 % účastníkov ako dôvod spoluúčasť kolegov a iné dôvody uviedlo 10,42 % respondentov.

| Dôvod účasti                | Počet účastníkov | Počet účastníkov v % |
|-----------------------------|------------------|----------------------|
| Mám záujem o obsah          | 73               | 38,02                |
| Účasť kolegov               | 35               | 18,23                |
| Dostal som to ako povinnosť | 64               | 33,33                |
| Iné                         | 20               | 10,42                |
| <b>Spolu</b>                | 192              | 100,00               |

Rozdelenie účastníkov podľa dôvodu účasti na vzdelávaní:

Ďalej sme sa účastníkov pýtali, či sa v minulosti zúčastňovali vzdelávacích aktivít/kurzov. 60,42 % opýtaných má skúsenosti so vzdelávaním prostredníctvom rôznych kurzov. Naopak 39,58 % nemá zatiaľ skúsenosti s podobným vzdelávaním.

| Účasť na vzdelávaní/kurzoch | Počet účastníkov | Počet účastníkov v % |
|-----------------------------|------------------|----------------------|
| Ano                         | 116              | 60.42                |
| <b>Nie</b>                  | 76               | 39.58                |
| <b>Spolu</b>                | 192              | 100,00               |

Rozdelenie účastníkov podľa účasti na vzdelávacích aktivitách a kurzoch:

 Na otázku, či je prospešné si priebežne zvyšovať vzdelanostnú úroveň odpovedala drvivá väčšina opýtaných pozitívne, až 95,31 % účastníkov, čo dáva predpoklad motivácie pri vzdelávaní. Priebežné zvyšovanie vzdelanostnej úrovne nevidí prospešne len 4,69 %.

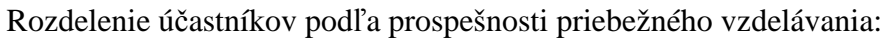

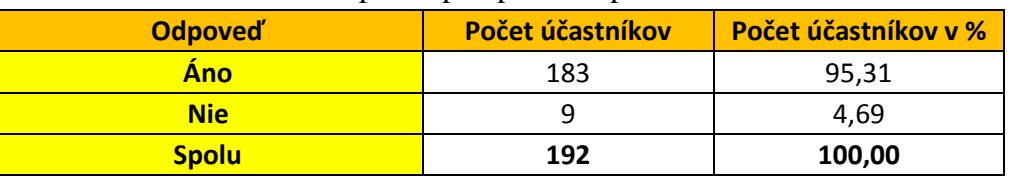

Taktiež sme zisťovali u účastníkov čo očakávajú od plánovaného vzdelávania v rámci projektu. Túto otázku bolo potrebné doplniť, neboli na výber možnosti. Najviac odpovedí, až 57,81 % účastníkov si od vzdelávania v projekte sľubuje zvýšenie svojich vedomostí, 23,96 % neočakáva nič, 13,54 % respondentov nevie. Lepšie finančné ohodnotenie očakáva 3,13 % opýtaných a 1,56 % očakáva uplatnenie získaných vedomostí pri práci. Z uvedeného môžeme predpokladať, že nadmerná väčšina účastníkov bude pristupovať k vzdelávaniu zodpovedne.

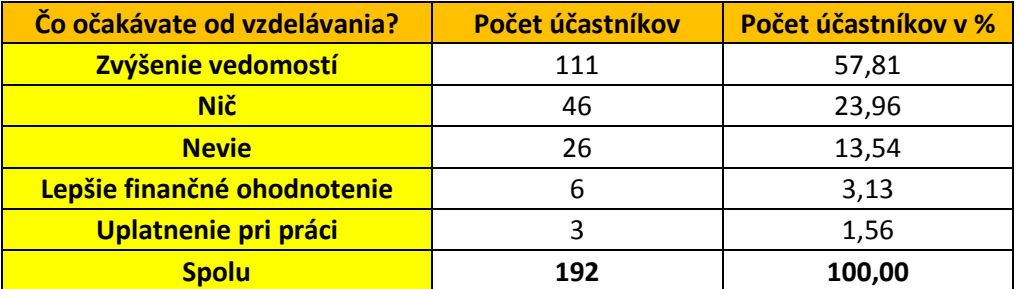

Rozdelenie účastníkov podľa očakávaní od plánovaného vzdelávania:

 Súčasťou prieskumu všeobecných informácií ohľadom vzdelávania bola otázka zameraná na preferovanie formy vzdelávania. Účastníci mali možnosť vybrať z piatich možností. Najviac respondentov 35,42 % uviedlo kombinovanú formu vzdelávania, čiže kombinácia prezenčnej a dištančnej formy. 28,65 % opýtaných preferuje formu tréningu, čiže praktický nácvik. E-learningovú formu vzdelávania preferuje 17,19 % opýtaných a 16,67 % preferuje klasickú prezenčnú formu vzdelávania. Iba 2,08 % respondentov preferuje dištančnú formu samostatného štúdia. Z výsledkov vyplýva, že do popredia sa dostávajú moderné formy vzdelávania.

| Forma vzdelávania  | Počet účastníkov | Počet účastníkov v % |
|--------------------|------------------|----------------------|
| Prezenčná          | 32               | 16,67                |
| <b>Dištančná</b>   |                  | 2,08                 |
| <b>Kombinovaná</b> | 68               | 35,42                |
| <b>E-learning</b>  | 33               | 17,19                |
| <b>Tréning</b>     | 55               | 28,65                |

Rozdelenie účastníkov podľa preferovania formy vzdelávania:

Plánované vzdelávanie účastníkov bude taktiež prebiehať novou inovatívnou elearningovou formou, preto sme sa zisťovali, či samotní ľudia vedia ako prebieha takáto forma vzdelávania. Najviac respondentov 30,73 % uviedlo, že skôr vedia ako prebieha dané vzdelávanie. 27,08 % opýtaných nevie ako prebieha e-learningové vzdelávanie. 22,4 % vie ako prebieha a 19,79 % skôr nevie ako prebieha vyššie spomínané vzdelávanie. Z uvedeného sa dá predpokladať, že viac ako polovica účastníkov si vie predstaviť priebeh e-learningového vzdelávania v praxi.

| <b>Možnosti</b> | Počet účastníkov | Počet účastníkov v % |
|-----------------|------------------|----------------------|
| Áno             | 43               | 22,4                 |
| <b>Skôr áno</b> | 59               | 30,73                |
| Skôr nie        | 38               | 19,79                |
| <b>Nie</b>      | 52               | 27,08                |
| <b>Spolu</b>    | 192              | 100,00               |

Rozdelenie účastníkov podľa znalosti e-learningového vzdelávania:

Účastníci mali možnosť sa vyjadriť k otázke, či vzdelávanie prostredníctvom internetu má väčšiu perspektívu ako klasická forma vzdelávania, pričom názory sú skoro vyrovnané. Väčšina respondentov 51,04 % neoznačila vzdelávanie za pomoci internetu ako perspektívnu formu, 48,96 % respondentov považuje spomínané vzdelávanie za perspektívnejšie.

| <b>Možnosti</b> | Počet účastníkov | Počet účastníkov v % |
|-----------------|------------------|----------------------|
| <b>Nie</b>      | 98               | 51.04                |
| Ano             | 94               | 48.96                |
| <b>Spolu</b>    | 192              | 100,00               |

Rozdelenie účastníkov podľa preferovania vzdelávania pomocou internetu:

Ako každý druh vzdelávania aj vzdelávanie za pomoci e-learningu má svoje výhody a nevýhody. Od respondentov sme požadovali, aby označili odpovede, ktoré si myslia, že sa približujú najviac realite. Mali možnosť označiť viacero odpovedí.

Medzi najväčšie výhody pokladajú účastníci jednoduchý prístup k informáciám 30,73 %, časová nenáročnosť 29,69 %, modernizácia vzdelávania 29,17 % a finančná nenáročnosť, ktorú označilo 23,96 % opýtaných. Nasledovala možnosť žiadnych výhod v rámci elearningu, ktorú označilo 8,85 % respondentov. 6,67 % opýtaných nevie čo je to e-learning a zhodne po 3,13 % označili účastníci nižšie nároky na memorovanie a taktiež iné výhody.

Medzi najväčšie nevýhody považujú respondenti elimináciu ľudského kontaktu, až 55,73 %, za ňou nasleduje nerozvíjajúca sa verbálna komunikácia – 39,06 %. 17,19 % účastníkov nevidí žiadne nevýhody. 2,08 % zadáva ako nevýhodu nedostatočný prístup na internet, 1,04 % označilo iné nevýhody.

Z výsledkov vyplýva, že účastníci si všímajú viac výhody ako nevýhody spomínanej formy výučby, čo je predpokladom pozitívneho prístupu k samotnému vzdelávaniu a zárukou budúcej spolupráce.

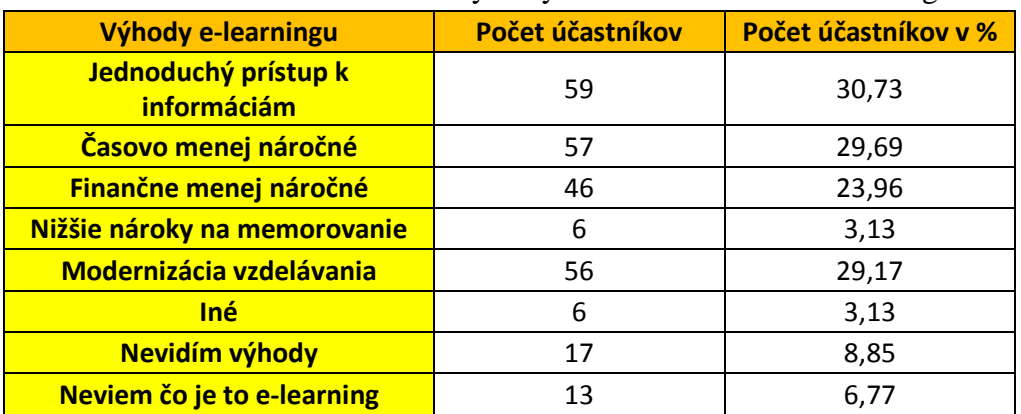

Počet účastníkov na základe možných výhod vzdelávania sa e-learningom:

Počet účastníkov na základe možných nevýhod vzdelávania sa e-learningom:

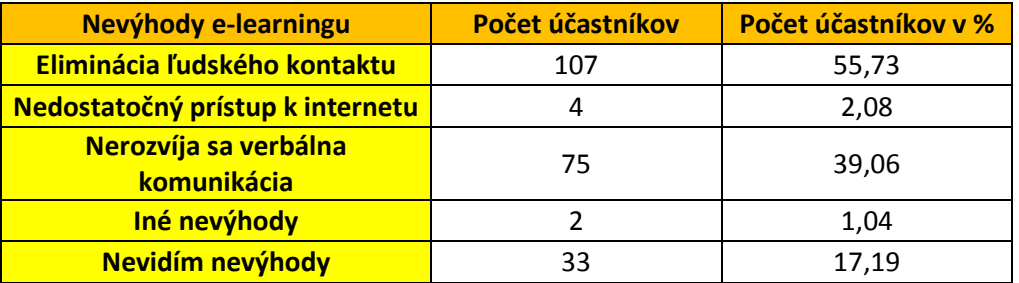

### **Informačné a komunikačné technológie (IKT)**

V rámci všeobecného dotazníka sme sa respondentov pýtali, či využívajú informačné a komunikačné technológie (výpočtová technika, internet) pri výkone svojej práce. Až 89,06 % opýtaných využíva pri výkone pracovnej činnosti informačné a komunikačné technológie (IKT), naopak len 10,94 % opýtaných ich nevyužíva. Z uvedeného vyplýva, prečo sa vzdelávanie v rámci projektu zameriava na oblasť IKT.

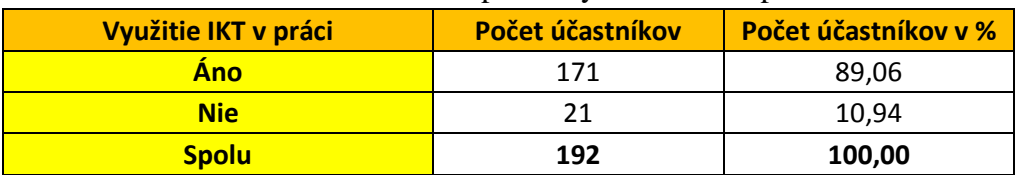

Rozdelenie účastníkov podľa využitia IKT v práci:

Nakoľko bude plánované vzdelávanie účastníkov prebiehať prostredníctvom prístupu na internet, spýtali sme sa ich, kde majú možnosť využívania internetových služieb. Až 60,42 % opýtaných má možnosť využitia internetovej siete doma aj v zamestnaní, 26,04 % opýtaných využíva internet v zamestnaní, doma využíva internetovú sieť 13,02 % účastníkov a inde len 0,52 % z cieľovej skupiny. Z uvedeného vyplýva že prevažná väčšina využíva v súčasnosti internetové služby hlavne vo svojom zamestnaní.

| Využitie internetu  | Počet účastníkov | Počet účastníkov v % |
|---------------------|------------------|----------------------|
| <b>Doma</b>         | 25               | 13,02                |
| V zamestnaní        | 50               | 26,04                |
| Doma a v zamestnaní | 116              | 60,42                |
| <b>Inde</b>         |                  | 0,52                 |
| <b>Spolu</b>        | 192              | 100,00               |

Rozdelenie účastníkov na základe miesta využitia internetových služieb:

O záujem vzdelávania sa v oblasti informačných a komunikačných technológií prejavilo možnosťou áno 47,4 % účastníkov, menší záujem prejavilo možnosťou skôr áno 39,06 % opýtaných. Zhodne po 6,77 % opýtaných označili odpovede skôr nie a nie. Z uvedených výsledkov vyplýva vysoký záujem vzdelávania v oblasti IKT u samotných uchádzačov.

| ROZGelenie ucastnikov podra zaujmu o vzdelavanie sa v obiasti INT. |                  |                      |
|--------------------------------------------------------------------|------------------|----------------------|
| Záujem o vzdelávanie sa v IKT                                      | Počet účastníkov | Počet účastníkov v % |
| <b>Áno</b>                                                         | 91               | 47,4                 |
| Skôr áno                                                           | 75               | 39,06                |
| <b>Skôr nie</b>                                                    | 13               | 6,77                 |
| <b>Nie</b>                                                         | 13               | 6,77                 |
| <b>Spolu</b>                                                       | 192              | 100,00               |

Rozdelenie účastníkov podľa záujmu o vzdelávanie sa v oblasti IKT:

Taktiež mali účastníci možnosť vybrať si úroveň ovládania IKT, ktorá by mala byť predmetom ich plánovaného vzdelávania sa v projekte. Presná polovica 50 % respondentov si vybrala možnosť úrovne stredne pokročilý, o niečo menej 44,27 % opýtaných si zvolilo začiatočnícku úroveň a iba 5,73 % opýtaných si zvolilo možnosť úrovne pokročilého.

Aj na základe uvedených výsledkov vyplýva, že najlepšou možnosťou bude rozdelenie vzdelávania v oblasti informačno-komunikačné technológie na 2 časti, a to informačnokomunikačné technológie úrovne začiatočník a informačno-komunikačné technológie úrovne stredne pokročilých.

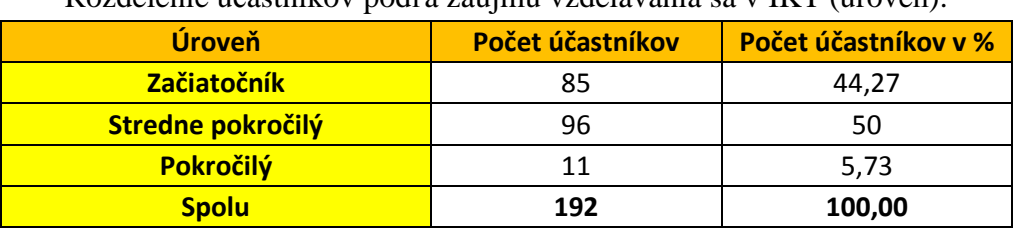

Rozdelenie účastníkov podľa záujmu vzdelávania sa v IKT (úroveň):

V rámci zistenia využívania IKT z časového hľadiska sme zisťovali u účastníkov ako často pracujú s konkrétnymi softvérovými programami slúžiacimi na ich využívanie pri výkone svojej pracovnej činnosti.

Správu súborov na PC využíva denne 73,96 % účastníkov, často ju využíva 15,1 %, zriedka 6,77 % a vôbec 4,17 % respondentov.

Textový editor využíva denne 56,77 % účastníkov, často ho využíva 27,6 %, zriedka 9,9 % a vôbec 5,73 % respondentov.

Tabuľkový kalkulátor využíva denne 20,31 % účastníkov, často ho využíva 15,1 %, zriedka 43,23 % a vôbec 21,35 % respondentov.

Tvorbu prezentácií využíva denne 5,21 % účastníkov, často ju využíva 1,56 %, zriedka 37,5 % a vôbec 55,73 % respondentov.

Prácu s e-mailovou schránkou využíva denne 75 % účastníkov, často ju využíva 11,46 %, zriedka 6,77 % a vôbec 6,77 % respondentov.

Prehliadač internetu využíva denne 72,92 % účastníkov, často ho využíva 18,75 %, zriedka 4,96 % a vôbec 3,65 % respondentov.

Z uvedených výsledkov vyplýva, že najpoužívanejšími aplikáciami sú v radoch účastníkov internetový prehliadač, správa súborov, práca s e-mailovou schránkou, textový editor a aj tabuľkový kalkulátor. Naopak najmenej používaná je aplikácia na tvorbu prezentácií.

Rozdelenie účastníkov podľa využívania PC, správy súborov (Windows):

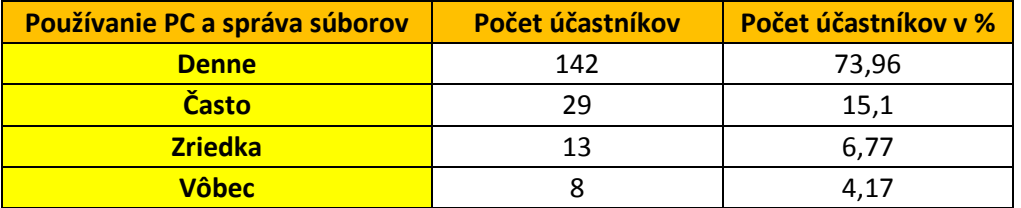

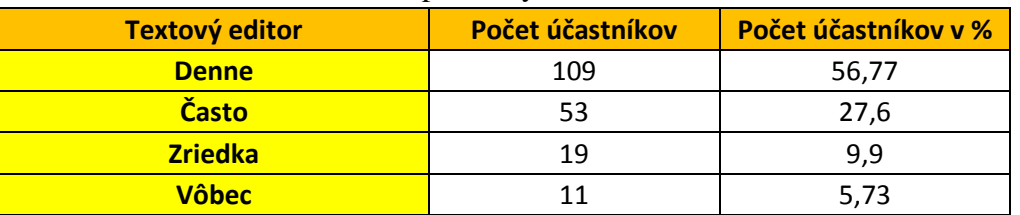

Rozdelenie účastníkov podľa využívania textového editora:

Rozdelenie účastníkov podľa využívania tabuľkového kalkulátora:

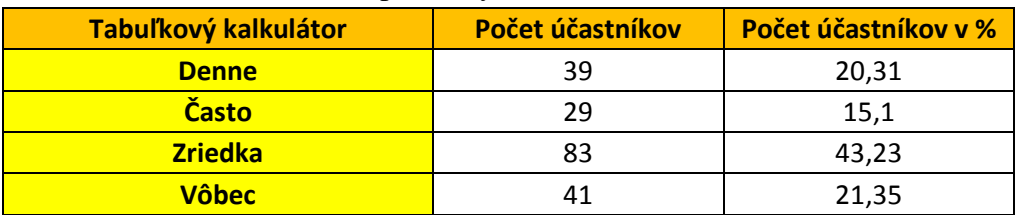

| <b>Tvorba prezentácií</b> | Počet účastníkov | Počet účastníkov v % |
|---------------------------|------------------|----------------------|
| <b>Denne</b>              | 10               | 5,21                 |
| <b>Často</b>              |                  | 1,56                 |
| <b>Zriedka</b>            | 72               | 37,5                 |
| <b>Vôbec</b>              | 107              | 55,73                |

Rozdelenie účastníkov podľa využívania programu tvorby prezentácií:

Rozdelenie účastníkov podľa využívania e-mailovej schránky:

| Práca s e-mailovou schránkou | Počet účastníkov | Počet účastníkov v % |
|------------------------------|------------------|----------------------|
| <b>Denne</b>                 | 144              | 75                   |
| <b>Často</b>                 | フフ               | 11,46                |
| <b>Zriedka</b>               | 13               | 6.77                 |
| <u>Vôbec </u>                | 13               |                      |

Rozdelenie účastníkov podľa využívania prehliadača internetu:

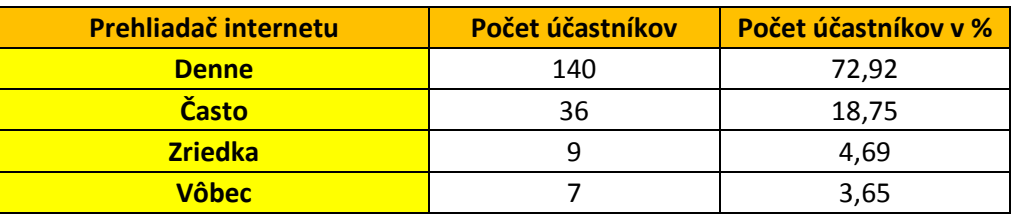

S nadväznosťou na predchádzajúce výsledky mali účastníci sami ohodnotiť svoju úroveň ovládania jednotlivých aplikácií v rozmedzí štvorstupňovej stupnice (1 – výborná, 2 – skôr lepšia, 3 – skôr horšia, 4 – nedostatočná).

Najväčšie zastúpenie úrovne ovládania znalostí správy súborov má známka 2 – hodnotí sa ňou až 59,38 % opýtaných, nasleduje 3 – 23,44 %; 1 – 11,46 % a 4 – 5,73 % respondentov.

Obdobné ako pri prvej aplikácií, tak aj textový editor má najvyššie zastúpenie pod známkou 2 – 56,77 %. Nasleduje 3 – 24,48 % a 1 s 11,98 % respondentov. 6,77 % opýtaných sa ohodnotilo známkou 4.

Tabuľkový kalkulátor má najvyššie zastúpenie pod známkou 3 – 41,15 % uchádzačov. Nasleduje 2 s 28,65 %, 4 s 26,04 % a 1 so zastúpením 4,17 % respondentov.

Najväčšie zastúpenie úrovne ovládania tvorby prezentácií má známka 4 – hodnotí sa ňou až 57,29 % opýtaných, nasleduje 3 – 21,88 %; 2 – 18,23 % a 1 – 2,6 % respondentov.

Práca s e-mailovou schránkou má najvyššie zastúpenie pod známkou 2 – 46,35 % uchádzačov. Nasleduje 1 s 28,65 %, 3 s 17,19 % a 4 so zastúpením 7,81 % respondentov.

Podobne ako pri predošlej aplikácií, tak aj internetový prehliadač má najvyššie zastúpenie pod známkou  $2 - 51,56$  %. Nasleduje  $1 - 33,85$  % a 3 s 10,42 % respondentov. 4,17 % opýtaných sa ohodnotilo známkou 4.

Na základe uvedených výsledkov môžeme stanoviť oblasti IKT, na ktoré sa treba v rámci obsahovej náplne zamerať.

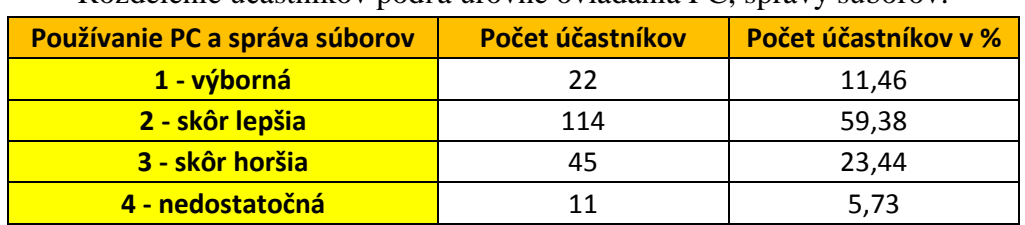

Rozdelenie účastníkov podľa úrovne ovládania PC, správy súborov:

Rozdelenie účastníkov podľa úrovne ovládania textového editora:

| <b>Textový editor</b> | Počet účastníkov | Počet účastníkov v % |
|-----------------------|------------------|----------------------|
| 1 - výborná           | 23               | 11,98                |
| <b>2-skôr lepšia</b>  | 109              | 56,77                |
| 3 - skôr horšia       | 47               | 24.48                |
| 4 - nedostatočná      | 13               | 6.77                 |

Rozdelenie účastníkov podľa úrovne ovládania tabuľkového kalkulátora:

![](_page_18_Picture_194.jpeg)

Rozdelenie účastníkov podľa úrovne ovládania tvorby prezentácií:

![](_page_18_Picture_195.jpeg)

Rozdelenie účastníkov podľa úrovne ovládania e-mailovej schránky:

![](_page_18_Picture_196.jpeg)

Rozdelenie účastníkov podľa úrovne ovládania prehliadača internetu:

![](_page_18_Picture_197.jpeg)

Prieskum vzdelávacích potrieb účastníkov plánovaného vzdelávania v oblasti konkrétnych aplikácií IKT ukázal, že najväčší záujem (39,06 %) je o vzdelávanie sa v aplikácii tabuľkový kalkulátor, nasleduje správa súborov (34,38 %), tvorba prezentácií (30,21 %) a textový editor (28,65 %). 18,75 % opýtaných uprednostňuje internetový prehliadač, 18,23 % prácu s e-mailovou schránkou, 11,98 % respondentom je jedno v akých aplikáciách sa budú vzdelávať a iné aplikácie uviedlo len 3,65 % účastníkov. Pri zodpovedaní otázky mohli respondenti označiť viacero odpovedí, výsledky môžeme taktiež zohľadniť pri obsahovej náplni vzdelávania.

| <b>Možnosti (aplikácie)</b>   | Počet účastníkov | Počet účastníkov v % |
|-------------------------------|------------------|----------------------|
| Používanie PC, správa súborov | 66               | 34,38                |
| Textový editor                | 55               | 28,65                |
| Tabuľkový kalkulátor          | 75               | 39,06                |
| Tvorba prezentácií            | 58               | 30,21                |
| Práca s e-mailovou schránkou  | 35               | 18,23                |
| Prehliadač internetu          | 36               | 18,75                |
| Je mi to jedno                | 23               | 11,98                |
| Iné                           |                  | 3,65                 |

Rozdelenie účastníkov podľa záujmu vzdelávania v konkrétnych aplikáciách:

### **Cudzie jazyky**

V rámci plánovaného vzdelávania v oblasti cudzích jazykov sme sa pýtali účastníkov na potrebu využitia cudzieho jazyka pri svojej práci. Z prieskumu sme zistili, že viac ako polovica opýtaných, celkovo 52,6 % využilo pri svojej práci znalosť z cudzieho jazyka, zatiaľ čo 47,4 % túto možnosť ešte nemalo.

| Využitie cudzieho jazyka v práci | Počet účastníkov | Počet účastníkov v % |
|----------------------------------|------------------|----------------------|
| Ano                              | 101              | 52,6                 |
| <b>Nie</b>                       |                  | 47.4                 |
| <b>Spolu</b>                     | 192              | 100,00               |

Rozdelenie účastníkov podľa využitia cudzieho jazyka v práci:

V nadväznosti na predchádzajúcu otázku sme sa respondentov pýtali ako je to s ich aktívnym využívaním cudzieho jazyka počas práce. 51,04 % opýtaných uviedlo, že sa s vyžívaním jazykov pri práci nestretá, občas s stretne s ich využívaním 47,92 % opýtaných a sústavne využíva znalosť cudzích jazykov iba 1,04 % opýtaných.

![](_page_20_Picture_198.jpeg)

| Využitie CJ v práci | Počet účastníkov | Počet účastníkov v % |
|---------------------|------------------|----------------------|
| <b>Sústavne</b>     |                  | 1,04                 |
| <b>Občas</b>        | 92               | 47,92                |
| <b>Nikdy</b>        | 98               | 51,04                |
| <b>Spolu</b>        | 192              | 100,00               |

Rozdelenie účastníkov podľa aktívneho využívania cudzích jazykov v praxi:

Skúsenosti so vzdelávaním cudzích jazykov v minulosti mali všetci účastníci, pričom niektorí sa učili aj viac cudzích jazykov. Najviac sa učili ruský jazyk, až 66,67 % opýtaných. Nasleduje nemecký jazyk, ktorý sa učilo 44,79 % opýtaných, potom anglický jazyk s 28,13 % opýtaných. Ďalej je to francúzsky jazyk s 6,25 % opýtaných a iné jazyky sa učilo 3,13 % opýtaných.

| Počet účastníkov | Počet účastníkov v % |
|------------------|----------------------|
| 54               | 28,13                |
| 86               | 44,79                |
| 128              | 66,67                |
| 12               | 6,25                 |
| h                | 3,13                 |
|                  |                      |

Rozdelenie účastníkov podľa skúseností so vzdelávaním sa cudzieho jazyka:

Všeobecným dotazníkom sme taktiež zistili úroveň ovládania jednotlivých cudzích jazykov. Najviac vedomostí vykazujú na základe dotazníka respondenti z ruského, nemeckého a anglického jazyka, avšak vysokú úroveň ovládania sme nezaznamenali u žiadneho účastníka pri žiadnom z cudzích jazykov, respondenti uvádzali hlavne žiadnu a skôr nižšiu úroveň ovládania jazyka.

Anglický jazyk neovláda 71,88 % opýtaných, skôr nižšiu úroveň znalostí uviedlo 18,23 % a skôr vyššiu uviedlo 9,9 % respondentov.

Nemecký jazyk neovláda 59,9 % opýtaných, skôr nižšiu úroveň znalostí uviedlo 36,98 % a skôr vyššiu uviedlo 3,13 % respondentov.

Skôr nižšiu úroveň ovládania z ruského jazyka vykazuje 51,04 % opýtaných, žiadnu úroveň znalostí uviedlo 35,94 % a skôr vyššiu uviedlo 13,02 % respondentov.

Francúzsky jazyk neovláda 93,23 % opýtaných, skôr nižšiu úroveň znalostí uviedlo 5,73 % a skôr vyššiu uviedlo 1,04 % respondentov.

Španielsky jazyk neovláda 97,92 % opýtaných, skôr nižšiu úroveň znalostí uviedlo 2,08 % respondentov.

Taliansky jazyk neovláda 98,96 % opýtaných, skôr nižšiu úroveň znalostí uviedlo 1,04 % respondentov.

Iný jazyk ako boli uvedené možnosti neovláda 98,44 % opýtaných, skôr nižšiu úroveň znalostí uviedlo 1,56 % respondentov.

| Úroveň ovládania AJ | Počet účastníkov | Počet účastníkov v % |
|---------------------|------------------|----------------------|
| <u>Vysoká</u>       |                  |                      |
| Skôr vyššia         | 19               | 9,9                  |
| Skôr nižšia         | 35               | 18,23                |
| <b>Žiadna</b>       | 138              | 71,88                |

Rozdelenie účastníkov podľa úrovne ovládania anglického jazyka:

Rozdelenie účastníkov podľa úrovne ovládania nemeckého jazyka:

![](_page_21_Picture_189.jpeg)

Rozdelenie účastníkov podľa úrovne ovládania ruského jazyka:

![](_page_21_Picture_190.jpeg)

Rozdelenie účastníkov podľa úrovne ovládania francúzskeho jazyka:

![](_page_21_Picture_191.jpeg)

Rozdelenie účastníkov podľa úrovne ovládania španielskeho jazyka:

![](_page_21_Picture_192.jpeg)

Rozdelenie účastníkov podľa úrovne ovládania talianskeho jazyka:

![](_page_21_Picture_193.jpeg)

| Úroveň ovládania iných CJ | Počet účastníkov | Počet účastníkov v % |
|---------------------------|------------------|----------------------|
| <b>Vysoká</b>             |                  |                      |
| Skôr vyššia               |                  |                      |
| Skôr nižšia               |                  | 1,56                 |
| <b>Žiadna</b>             | 189              | 98,44                |

Rozdelenie účastníkov podľa úrovne ovládania iných jazykov:

Najväčší záujem o vzdelávanie sa v rámci cudzích jazykov prejavili účastníci konkrétne z anglického a nemeckého jazyka, z tohto dôvodu odporúčame vybrať spomínané 2 jazyky ako obsah plánovaného budúceho vzdelávania cieľovej skupiny. Toto odôvodnenie môžeme dedukovať z nižšie uvedených výsledkov ako aj zo samotných potrieb respondentov.

Anglický sa chce vzdelávať 35,94 % opýtaných, odpoveď skôr áno si vybralo 13,02 % respondentov, možnosť skôr nie si vybralo 2,08 % opýtaných. Nezáujem o vzdelávanie v anglickom jazyku prejavilo 48,96 % účastníkov.

Nemecký sa chce vzdelávať 15,1 % opýtaných, odpoveď skôr áno si vybralo 7,81 % respondentov, možnosť skôr nie si vybralo 4,69 % opýtaných. Nezáujem o vzdelávanie v nemeckom jazyku prejavilo 72,4 % účastníkov.

Ruský sa chce vzdelávať 5,73 % opýtaných, odpoveď skôr áno si vybralo 1,56 % respondentov, možnosť skôr nie si vybralo 4,69 % opýtaných. Nezáujem o vzdelávanie v ruskom jazyku prejavilo 88,02 % účastníkov.

Francúzsky sa chce vzdelávať 2,6 % opýtaných, odpoveď skôr áno si vybralo 1,04 % respondentov, možnosť skôr nie si vybralo 0,52 % opýtaných. Nezáujem o vzdelávanie v francúzskom jazyku prejavilo 95,83 % účastníkov.

Španielsky sa chce vzdelávať 2,08 % opýtaných, odpoveď skôr áno si vybralo 0 % respondentov, možnosť skôr nie si vybralo 0 % opýtaných. Nezáujem o vzdelávanie v španielskom jazyku prejavilo 97,92 % účastníkov.

Taliansky sa chce vzdelávať 3,65 % opýtaných, odpoveď skôr áno si vybralo 0 % respondentov, možnosť skôr nie si vybralo 0,52 % opýtaných. Nezáujem o vzdelávanie v talianskom jazyku prejavilo 95,83 % účastníkov.

![](_page_22_Picture_209.jpeg)

![](_page_22_Picture_210.jpeg)

![](_page_23_Picture_205.jpeg)

Rozdelenie účastníkov podľa záujmu o vzdelávanie sa nemeckého jazyka:

Rozdelenie účastníkov podľa záujmu o vzdelávanie sa ruského jazyka:

![](_page_23_Picture_206.jpeg)

Rozdelenie účastníkov podľa záujmu o vzdelávanie sa francúzskeho jazyka:

![](_page_23_Picture_207.jpeg)

Rozdelenie účastníkov podľa záujmu o vzdelávanie sa španielskeho jazyka:

![](_page_23_Picture_208.jpeg)

Rozdelenie účastníkov podľa záujmu o vzdelávanie sa talianskeho jazyka:

![](_page_23_Picture_209.jpeg)

V rámci realizácie plánovaného vzdelávania nás zaujímal postoj uchádzačov, ktorí na základe prieskumu vyjadrili na čo kladú najväčší dôraz pri výučbe cudzieho jazyka. Uvedené odpovede môžu byť nápomocné pri kvalitatívnej realizácii samotného vzdelávania. Bolo možné označiť viac odpovedí, ku ktorým sa respondenti mohli prikloniť. Schopnosť viesť rozhovor si vybrala najväčšia skupina až 68,23 % opýtaných, nasledovalo počúvanie s porozumením 35,41 %, zameranie na slovnú zásobu si vybralo 34,38 %, ovládanie gramatických pravidiel 8,33 %, iné možnosti uviedlo 4,17 % opýtaných.

| <b>Možnosti</b>                  | Počet účastníkov | Počet účastníkov v % |
|----------------------------------|------------------|----------------------|
| Ovládanie gramatických pravidiel | 16               | 8,33                 |
| Počúvanie s porozumením          | 68               | 35,41                |
| Schopnosť viesť rozhovor         | 131              | 68,23                |
| Slovná zásoba                    | 66               | 34,38                |
| Iné                              |                  | 4.17                 |

Rozdelenie účastníkov podľa konkrétnych požiadaviek na vzdelávanie:

### **3.2 Testovanie**

### **Informačné a komunikačné technológie**

Z dôvodu zistenia úrovne nadobudnutých vedomostí účastníkov plánovaného vzdelávania v oblasti informačných a komunikačných technológií bol vypracovaný test z uvedenej oblasti, ktorý spolu obsahoval 113 otázok (viď príloha č. 2). Tento test nám slúžil na potvrdenie výsledkov uvádzaných vo všeobecnom dotazníku. Testovania z oblasti IKT sa zúčastnilo všetkých 192 účastníkov. Test bol rozdelený na viaceré kapitoly:

- práca s internetom úvod,
- operačný systém Windows Vista 7,
- Microsoft Word a Microsoft Excel,
- Microsoft PowerPoint.
- Microsoft Access.
- Microsoft Outlook.

Pri testovaní boli účastníkom rozdané zadania s otázkami, na ktoré mali odpovedať. Účastníci mali pri testovaní 3 možnosti odpovede (A,B,C), z ktorých jedna bola správna. Správne odpovede zaznačovali do testovacieho hárka (viď príloha č. 5). Vyplnené hárky sa vložili do špeciálne určeného skenera, ktorý testy vyhodnotil. Vyhodnotenie otázok z informačných a komunikačných technológií máme možnosť vidieť v Grafe č. 3, ktorý je rozdelený na 4 časti z dôvodu väčšieho množstva otázok:

![](_page_25_Figure_0.jpeg)

*Graf č. 3A – Porovnanie počtu odpovedí jednotlivých otázok z IKT (otázky 1 – 28)* 

*Graf č. 3B – Porovnanie počtu odpovedí jednotlivých otázok z IKT (otázky 29 – 58)* 

![](_page_25_Figure_3.jpeg)

![](_page_26_Figure_0.jpeg)

*Graf č. 3C – Porovnanie počtu odpovedí jednotlivých otázok z IKT (otázky 59 – 87)* 

*Graf č. 3D – Porovnanie počtu odpovedí jednotlivých otázok z IKT (otázky 88 – 113)* 

![](_page_26_Figure_3.jpeg)

#### **Anglický jazyk**

Z dôvodu zistenia úrovne nadobudnutých vedomostí účastníkov plánovaného vzdelávania v oblasti ovládania anglického jazyka bol vypracovaný test z uvedenej oblasti, ktorý spolu obsahoval 50 otázok. Tento test nám slúžil na potvrdenie výsledkov uvádzaných vo všeobecnom dotazníku. Test zaberal všeobecný prehľad a jeho úlohou bolo zmapovanie doterajších znalostí a vedomostí naučených účastníkmi počas predchádzajúceho vzdelávania sa v danom smere. Testovania z oblasti zisťovania úrovne ovládania anglického jazyka sa zúčastnilo 142 účastníkov.

Pri testovaní boli účastníkom rozdané zadania s otázkami, na ktoré mali odpovedať. Účastníci mali pri testovaní 3 možnosti odpovede (A,B,C), z ktorých jedna bola správna. Správne odpovede zaznačovali do testovacieho hárka (viď príloha č. 5). Vyplnené hárky sa vložili do špeciálne určeného skenera, ktorý testy vyhodnotil. Vyhodnotenie otázok z informačných a komunikačných technológií máme možnosť vidieť v Grafe č. 4, ktorý je rozdelený na 2 časti z dôvodu lepšieho prehľadu:

![](_page_27_Figure_3.jpeg)

![](_page_27_Figure_4.jpeg)

![](_page_28_Figure_0.jpeg)

*Graf č. 4B – Porovnanie počtu odpovedí jednotlivých otázok z AJ (otázky 26 – 50)* 

### **Nemecký jazyk**

Z dôvodu zistenia úrovne nadobudnutých vedomostí účastníkov plánovaného vzdelávania v oblasti ovládania nemeckého jazyka bol vypracovaný test z uvedenej oblasti, ktorý spolu obsahoval 50 otázok. Tento test nám slúžil na potvrdenie výsledkov uvádzaných vo všeobecnom dotazníku. Test zaberal všeobecný prehľad a jeho úlohou bolo zmapovanie doterajších znalostí a vedomostí naučených účastníkmi počas predchádzajúceho vzdelávania sa v danom smere. Testovania z oblasti zisťovania úrovne ovládania nemeckého jazyka sa zúčastnilo 50 účastníkov.

Pri testovaní boli účastníkom rozdané zadania s otázkami, na ktoré mali odpovedať. Účastníci mali pri testovaní 3 možnosti odpovede (A,B,C), z ktorých jedna bola správna. Správne odpovede zaznačovali do testovacieho hárka (viď príloha č. 5). Vyplnené hárky sa vložili do špeciálne určeného skenera, ktorý testy vyhodnotil. Vyhodnotenie otázok z informačných a komunikačných technológií máme možnosť vidieť v Grafe č. 5, ktorý je rozdelený na 2 časti z dôvodu lepšieho prehľadu:

![](_page_29_Figure_0.jpeg)

*Graf č. 5A – Porovnanie počtu odpovedí jednotlivých otázok z NJ (otázky 1 – 25)* 

*Graf č. 5B – Porovnanie počtu odpovedí jednotlivých otázok z NJ (otázky 26 – 50)* 

![](_page_29_Figure_3.jpeg)

### **3.3 Záverečné odporúčania**

Na základe výsledkov spracovaných dotazníkov a testov (záujmov a potrieb účastníkov) v rámci analýzy potrieb v oblasti ďalšieho vzdelávania odporúčame nasledujúce rozdelenie vzdelávania účastníkov. 31,25 % účastníkov odporúčame pre vzdelávanie informačno-komunikačných technológií úrovne začiatočník. 27,08 % účastníkov odporúčame pre vzdelávanie anglického jazyka; 20,83 % odporúčame na vzdelávanie nemeckého jazyka a rovnako 20,83 % uchádzačov odporúčame k vzdelávaniu informačno-komunikačných technológií úrovne stredne pokročilých.

| Oblasť vzdelávania           | Počet účastníkov | Počet účastníkov v % |
|------------------------------|------------------|----------------------|
| <b>IKT začiatočník</b>       | 60               | 31,25                |
| <b>IKT stredne pokročilý</b> | 40               | 20,83                |
| <b>Anglický jazyk</b>        | 52               | 27,08                |
| Nemecký jazyk                | 40               | 20,83                |

Odporúčané rozdelenie účastníkov pre jednotlivé oblasti vzdelávania:

### **ZÁVER**

Analýza potrieb v oblasti ďalšieho vzdelávania bola vypracovaná pre potreby projektu "E-learning – nová a moderná forma vzdelávania", kód projektu ITMS: 27140130148. Tento projekt sa realizuje vďaka podpore z Európskeho sociálneho fondu v rámci Operačného programu Zamestnanosť a sociálna inklúzia.

V časti 1. Cieľové skupiny tejto analýzy máme možnosť charakterizovať cieľovú skupinu analýzy podľa viacerých hľadísk (podľa pôsobnosti organizácie, podľa pohlavia ako aj podľa vzdelanostnej úrovne).

Cieľovou skupinou projektu boli zamestnanci neziskovej organizácie ERVES n. o. a partnerov projektu (Mestský úrad Dubnica nad Váhom, Mestský úrad Ilava, Obecný úrad Lednické Rovne a Obecný úrad Horná Poruba), ktorí prejavovali záujem o zapojenie sa do realizácie projektových aktivít (vypĺňanie dotazníkov a testovanie sa v rámci zisťovania úrovne vedomostí a znalostí z oblastí informačno-komunikačných technológií a cudzích jazykov) a svojim prístupom vytvorili vhodnú klímu počas samotnej realizácie vypracovávania analýzy.

Časť 2. Metodológia sa zaoberá formou získavania potrebných poznatkov, charakteristikou dotazníkov, použitých testov, možnosťami ich vypracovania.

Vypracovanie "Analýzy potrieb v oblasti ďalšieho vzdelávania" malo za následok vytvorenie obrazu o stave vzdelanostnej úrovne cieľovej skupiny, o jej slabých a silných stránkach, o možnostiach, príležitostiach, predpokladoch, motiváciách a potrebách v oblasti ďalšieho vzdelávania a následne možnosť navrhnúť možnosti zlepšenia systému vzdelávania sa cieľovej skupiny. Konkrétne výsledky môžeme pozorovať v sekcii č. 3. Výsledky z analýzy vzdelávacích potrieb.

Spracovaná analýza napomôže plneniu ďalších plánovaných aktivít v rámci predmetného projektu, taktiež bude nápomocná pri naplnení hlavného cieľa predmetného projektu, čo znamená zvýšenie efektivity poskytovaných služieb na úrovni neziskových organizácií a samosprávy, zlepšiť vzájomnú komunikáciu, spoluprácu a budovanie partnerstiev.

## *Príloha č. 1 – Vzor otázok všeobecného dotazníka*

- **1. Pohlavie:**
- a) Muž
- b) Žena
- **2. Vek:** ......................
- **3. Rodinný stav** (vyberte jednu z možností)**:**
- a) Slobodný/á
- b) Ženatý/vydatá
- c) Rozvedený/á
- d) Vdovec/vdova

### **4. Najvyššie dosiahnuté vzdelanie** (vyberte jednu z možností)**:**

- a) Základné
- b) Učňovské
- c) Stredné (bez maturity)
- d) Učňovské s maturitou
- e) Úplné stredné s maturitou
- f) Úplné stredné odborné s maturitou
- g) Vyššie odborné
- h) Vysokoškolské 1. Stupňa (Bc.)
- i) Vysokoškolské 2. Stupňa (Mgr., Dr., Ing.)
- j) Vysokoškolské 3. Stupňa (PhD., CSc.)
- **5. Uveďte do ktorej skupiny účastníkov podľa zraniteľnosti v súlade s vnútroštátnymi predpismi patríte** (je možné označiť viac odpovedí)**:**
- a) Migranti
- b) Menšiny
- c) Zdravotne postihnutí
- d) Iné znevýhodnené osoby
- e) Nepatrím k žiadnej zraniteľnej skupine

#### **6. Uveďte prosím Vašu pracovnú pozíciu:**

![](_page_33_Picture_201.jpeg)

...............................................................................................................................................

## **14. Aké vidíte výhody vzdelávania sa e-learningovou metódou?**

- a) Jednoduchší prístup k informáciám
- b) Časovo menej náročné
- c) Finančne menej náročné
- d) Nižšie nároky na memorovanie
- e) Modernizácia vzdelávania
- f) Iné výhody, uveďte aké: ........................................................................................................

................................................................................................................................................

## g) Nevidím výhody

h) Neviem čo je to e-learning

## **15. Aké vidíte nevýhody vzdelávania sa e-learningovou metódou?**

- a) Eliminácia ľudského kontaktu (neosobnosť)
- b) Nedostatočný prístup k internetu
- c) Nerozvíja sa verbálna komunikácia
- d) Iné nevýhody, uveďte aké: .................................................................................................... ................................................................................................................................................
- e) Nevidím nevýhody

## **16. Využívate v práci informačné a komunikačné technológie (výpočtová technika, internet)?**

- a) Áno
- b) Nie

## **17. Kde máte možnosť využitia internetových služieb?** (vyberte jednu z možností)

- a) Doma
- b) V zamestnaní
- c) Doma a v zamestnaní
- d) Inde, uveďte kde: ..................................................................................................................

- **18. Máte záujem o vzdelávanie sa v informačných a komunikačných technológiách?** (vyberte jednu z možností)
- a) Áno
- b) Skôr áno
- c) Skôr nie
- d) Nie
- **19. Ktorú úroveň ovládania informačných a komunikačných technológií máte záujem sa vzdelávať?** (vyberte jednu z možností)
- a) Začiatočník
- b) Stredne pokročilý
- c) Pokročilý

![](_page_35_Picture_216.jpeg)

## **21. Ako hodnotíte úroveň Vašich vedomostí pre jednotlivé typy aplikácií? Vyberte jednu úroveň: /1 – výborná, 2 – skôr lepšia, 3 – skôr horšia, 4 – nedostatočná/**

![](_page_35_Picture_217.jpeg)

- **22. V ktorých z uvedených aplikácii v oblasti IKT by ste sa chceli zdokonaliť?** (je možné označiť viac odpovedí)
- a) Používanie PC a správa súborov (MS Windows)
- b) Textový editor (MS Word)
- c) Tabuľkový kalkulátor (MS Excel)
- d) Tvorba prezentácií (MS PowerPoint)

e) Práca s e-mailovou schránkou (MS Outlook) f) Prehliadač internetu g) Je mi to jedno h) Iné, uveďte: ........................................................................................................................... ................................................................................................................................................ **23. Potrebovali ste niekedy v práci použiť cudzí jazyk?** 

- a) Áno
- b) Nie

## **24. Ako často sa stretávate v práci s aktívnym využívaním cudzieho jazyka?**

a) Sústavne, (uveďte aký jazyk): ............................................................................................... b) Občas, (uveďte aký jazyk): ................................................................................................... c) Nikdy

## **25. Uveďte ktoré cudzie jazyky ste sa v minulosti učili?**

................................................................................................................................................

## **26. Aká je Vaša úroveň ovládania nasledujúcich cudzích jazykov?**

![](_page_36_Picture_183.jpeg)

### **27. Máte záujem osvojiť si vedomosti z nasledujúcich cudzích jazykov?**

![](_page_36_Picture_184.jpeg)

- **28. Na čo najviac kladiete dôraz pri vyučovaní cudzieho jazyka?** (je možné označiť viac odpovedí)
- a) Ovládanie gramatických pravidiel
- b) Počúvanie s porozumením
- c) Schopnosť viesť zmysluplný rozhovor v cudzom jazyku
- d) Slovná zásoba
- e) Iné, uveďte ............................................................................................................................ ...............................................................................................................................................

## *Príloha č. 2 – Vzor otázok z IKT*

## **Otázky z IKT v rámci aktivity "Mapovanie potrieb v oblasti ďalšieho vzdelávania" v rámci projektu E-learning - nová a moderná forma vzdelávania.**

### **Práca s internetom – úvod**

1.) Vzťah medzi pojmami www (World Wide Web) a Internet je:

a) Pojmy znamenajú to isté.

b) Www je jedna zo služieb na internete.

c) Www je grafické prostredie. Jediné, ktoré internet využíva.

2. Uniform Resource Locator (URL) je:

a) Termín, ktorým označujeme internetový protokol.

b) Termín, ktorým označujeme internetovú adresu.

c) Termín, ktorým označujme internetový server.

3.) Internetové stránky využívajú pre prenos protokol:

a) HTTP (Hypertext Transfer Protocol).

b) FTP (File Transfer Protocol).

c) NNTP (Network News Transfer Protocol).

4.) Internetové stránky sú napísané v jazyku:

a) MathML (Mathematical Markup Language).

b) SGML (Standard Generalized Markup Language).

c) HTML (HyperText Markup Language).

5.) Hypertextový odkaz môže odkazovať:

a) na stránky v rámci jednej web site, ale aj na stránky mimo tejto web site.

b) na stránky v rámci jedného web site.

c) iba na stránky iných webov.

6.) Stlačením ktorej klávesnice spustíte načítanie zadaného URL (poprípade jeho dokončenie, či vyhľadávanie)?

a) Enter

b)  $Ctrl + Enter$ 

b) Shift  $+$  Enter

7.) Domovská stránka je:

a) Stránka spracovaná firmou Microsoft, ktorá je venovaná produktu Internet Explorer.

b) Stránka, ktorá je spravovaná z Vášho domova.

c) Stránka, ktorá je načítaná pri spustení prehliadača.

8.) Pre pripojenie k vyhľadávaciemu serveru:

a) Stačí nám bežný webový prehliadač (napr. Mozilla Firefox alebo Internet Explorer).

b) Potrebujeme špeciálny prehliadač prispôsobený pre spoluprácu s vyhľadávačom (Internet Findlt).

c) Potrebujeme špeciálny program pre zadávanie dotazov (napr. SQL\*Plus)

9.) Rozhodnite, či je pravdivé nasledovné tvrdenie: "Čím presnejšie špecifikujeme hľadaný výraz, tým existuje väčšia šanca, že nájdeme presne, čo hľadáme. Vyhľadávač nám tiež vráti oveľa menej odkazov"

a) Nie, toto tvrdenie nie je pravdivé.

b) Toto tvrdenie je čiastočné pravdivé.

c) Áno, toto tvrdenie je pravdivé.

10.) Znamienko "+" znamená pre vyhľadávače pri zadaní vyhľadávania:

a) Vôbec nič, vyhľadávač ho bude akceptovať ako ktorékoľvek iné slovo.

b) Je to vyhľadávací operátor, ktorý ovplyvní výsledok vyhľadávania.

c) Kľúčové slovo, ktoré je vždy ignorované.

11.) Stránky pre vyhľadávanie pracovných kontaktov, obvykle nazývame:

a) Biele stránky.

b) Kontaktné stránky.

c) Žlté (zlaté) stránky.

12.) Obrázky na webových stránkach:

a) Môžeme uložiť kliknutím pravým tlačidlom myši a výberom voľby Uložiť obrázok ako.

b) Nemôžeme ukladať.

c) Môžeme uložiť kliknutím ľavým tlačidlom myši a výberom voľby Uložiť obrázok ako.

13.) Najlacnejšie si je možné vlastnú e-mailovú adresu na internete zriadiť:

a) Za asi 30 €.

b) Od 10 \$.

c) Zdarma.

14.) Príloha je:

a) Súbor pripojený k emailu obsahujúci napr. zvuk, obrázok, dokument, tabuľku.

b) Informácie o Vašej emailovej schránke, ktoré sa automaticky pripájajú ku každému emailu.

c) Podpis v e-maili, ktorý si vie sám užívateľ zadefinovať a nastaviť, či sa budú prikladať k emailu alebo nie.

15.) Z nasledujúcej ponuky protokolov vyberte tie, ktorú sú používané na prenos emailov: a) HTTP.

b) FTP.

c) SMTP.

16.) Každá emailová adresa musí obsahovať:

a) Prílohu.

b) Elektronickú adresu príjemcu.

c) Predmet.

17.) Počas práce s emailovou schránkou cez webové rozhranie môžeme:

a) Iba čítať prichádzajúce emaily, k ich odoslaniu musíme použiť poštového klienta.

b) Čítať, písať, mazať emaily, pracovať s prílohami. Môžeme s emailami pracovať úplne plnohodnotne ako v poštovom klientovi.

c) S e-mailami robiť všetky bežné operácie, nemôžeme však pracovať s prílohami.

18.) Pre prácu s webovou aplikáciou prostredníctvom www rozhrania používame webový prehliadač. Ten musí byť:

a) Prehliadač Microsoft Internet Explorer (verzia 6.0 a vyššie).

b) Prehliadač Microsoft Internet Explorer (na verzii nezáleží).

c) Akýkoľvek štandardný webový prehliadač.

19.) Pre prácu s emailovou schránkou cez webové rozhranie poštového servera potrebujeme:

- a) Antivírový program.
- b) Aplikáciu poštový klient.

c) Webový prehliadač.

## **Operačný systém – Windows Vista, 7**

20.) Pre fungovanie funkcie Aero Glass systému Windows je podstatné mať:

a) modernú grafickú kartu

b) plochý monitor

c) zvukovú kartu

21.) Je možné nainštalovať a používať OS Windows Vista, 7 na PC, ktorý má 512 MB pamäťa RAM?

a) Áno, viac nie je potrebných

b) Áno, ale pri používaní môžu byť problémy, napríklad s rýchlosťou.

c) Nie.

22.) Ako sa nazýva software umožňujúci interpretovanie príkazov zadaných myšou alebo klávesnicou, ktorý tiež riadi obraz na monitore, tlač dokumentov, ukladá informácie na pevný disk, atď.?

a) Grafické štúdio.

b) Radič.

c) Operačný systém.

23.) Ak nepoužívate počítač určitú dobu (štandardne desať minút), naskočí úvodná obrazovka a vy sa musíte znovu prihlásiť zadaním svojho hesla.

a) Je to vhodné z hľadiska ochrany proti vírusom.

b) Je to vhodné z hľadiska úspory elektrickej energie.

c) Je to vhodné z hľadiska bezpečnosti.

24.) Ctrl+Alt+Del je:

a) Trojica kláves, ktorá po spustení počítača vyvolá prihlasovacie okno.

b) Trojica kláves, ktorá spôsobí vymazanie operačnej pamäte.

c) Skratka nového rozhrania operačného systému Windows Vista, 7.

25.) Ukončiť iba nereagujúce aplikácie Vám umožní:

a) Správca úloh.

b) Tlačidlo Štart.

c) Hardwarové tlačidlo Vypnúť.

26.) Po nainštalovaní niektorých programov budete inštalovaným programom vyzvaný k reštartu počítača. Reštart ihneď nespravíte. Ako to zabezpečíte neskôr?

a) Počítač vypnem tlačidlom a znovu zapnem.

b) Použijem tlačidlo Štart a zvolím Reštartovať.

c) Použijem tlačidlo Štart a zvolím Odhlásiť sa. Potom sa znovu prihlásim.

27.) Pri kopírovaní ikon na pracovnej ploche používame:

a) Myš a klávesu Ctrl.

b) Myš a klávesu Alt.

c) Ikony nemôžeme kopírovať.

28.) Kliknutím myšou označíte ikonu na pracovnej ploche a potom stlačíte klávesu Delete. Čo sa stane?

a) Ikona zmizne z plochy a presunie sa do Koša.

b) Ikona bude skopírovaná.

c) Program, ktorý ikona spúšťa, bude odstránený.

29.) Medzi bežiacami aplikáciami môžeme prepínať pomocou.

a) Ich tlačidiel na Hlavnom paneli.

b) Ponuky Štart.

c) Ikon na pracovnej ploche.

30.) Čo je potrebné urobiť skôr, ako je možné presúvať a meniť veľkosť hlavného panelu? a) Presunúť všetky ikony na pracovnej ploche do bezpečnej vzdialenosti.

b) Hlavný panel odomknúť.

c) Nainštalovať komponent na zmenu veľkosti.

31.) Vytvorený priečinok premenujete:

a) Pomocou miestnej ponuky.

b) Pomocou ponuky Štart.

c) Pomocou voľby Usporiadať.

32.) Aké znaky nie je možné používať v názve priečinku:

a) Medzery

b) Mäkčene a dĺžne.

c) Špeciálne znaky \*?/:

33.) Voľba  $Ctrl + X$ 

a) Presunie vybraný objekt do Schránky Windows.

b) Presunie vybraný objekt do Koša.

c) presunie vybraný objekt na Plochu Windows.

34.) Aký spôsobom sa označujú súbory alebo priečinky pri držaní klávesy Control (Ctrl)? a) Vždy sa označí iba súbor, na ktorý ste práve klikli.

b) K pôvodne označeným súborom sa označí naviac súbor, na ktorý ste práve klikli.

c) Od pôvodne označených súborov sa odznačí súbor, na ktorý ste práve klikli.

35.) Ako sa nazýva nástroj, ktorý používa Windows pri kopírovaní, vystrihovaní a vkladaní objektov?

a) Úschovňa.

b) Sklad.

c) Schránka.

36.) Predvolený priečinok na ukladanie dokumentov Wordu je:

a) Program Files

b) Widows

c) Dokumenty

37.) Ak potrebujete rýchlo otvoriť dokument, s ktorým ste v poslednej dobe pracovali, môžete použiť:

a) Voľbu Štart, Naposledy otvorené položky.

b) Voľbu Štart, Otvoriť.

c) Miestu ponuku hlavného panelu.

38.) Pre rýchly prístup k často používaným objektom slúžia vo Windows:

a) Odkazy

b) Miestne ponuky.

c) Funkcia Hľadať.

39.) Čo je to odkaz:

a) Ikona, napríklad na ploche, odkazujúca sa na súbor, priečinok, webovú stránku alebo aplikáciu.

b) Súbor odkazujúci sa na Kôš, ktorý zostane na mieste zmazaného súboru.

c) Súbor obsahujúci informácie o prístupových právach nadradeného priečinku.

40.) Voľbu Nápoveda a podpora nájdete:

a) V ponuke Štart.

b) V miestnej ponuke Plochy.

c) V miestnej ponuke Hlavného panelu.

### **Microsoft Word**

41.) Program Word je:

a) Textový editor.

b) Tabuľkový procesor.

c) Grafický editor.

42.) Názov dokumentu sa po jeho uložení zobrazí na:

a) Pracovnej ploche.

b) Titulkovom pruhu.

c) Stavovom pruhu.

43.) Pre pohyb na koniec riadku stlačíte:

a) End.

b) Kombináciu klávesov Ctrl End.

c) Kombináciu klávesov Ctrl + Down.

44.) Kombináciou klávesov Ctrl + End sa presuniete:

a) Na koniec odstavca.

b) Na koniec vety.

c) Na koniec dokumentu.

45.) Prečo je vhodné si zobraziť netlačitelné znaky?

a) Upresňujú obsah dokumentu.

b) Informujú o formátovaní dokumentu.

c) Činia pohľad na dokument prehľadnejší.

46.) Klávesom Enter:

a) Vytvárame nový riadok pri vkladaní textu do dokumentu.

b) Vytvárame nový odstavec.

c) Ukončujeme vkladanie textu do dokumentu.

47.) Nastavenie vrátane možnosti zapnutia alebo vypnutia kontroly pravopisu a gramatiky môžeme urobiť v dialógovom okne.

a) Možnosti programu Word.

b) Otvoriť.

c) Pripraviť.

48.) Ak sa chceme dostať na internetovú stránku uvedenú v dokumente, klikneme myšou na odkaz s podržaním klávesy.

a) Ctrl.

b) Alt.

c) Shift.

49.) Pri zobrazení netlačiteľných znakov je pevná medzera v dokumente vyznačená ako.

a) Pomlčka.

b) Koliesko.

c) Trojuholník.

50.) Kontrolu pravopisu celého dokumentu spustíme.

a) Stlačením klávesu F8.

b) Pomocou ikony Pravopis a gramatika vo voľbe Posúdiť.

c) Pomocou voľby Korenšpondencia.

51.) Riadok textu vyberieme.

- a) Kliknutím za riadok.
- b) Kliknutím vľavo vedľa riadku.
- c) Kliknutím do textu riadku.

52.) Výber slova uskutočníte.

a) Urobením dvojkliku do slova.

b) Urobením dvojkliku do slova v texte s pridržaným klávesom Ctrl.

c) Urobením dvojkliku do slova v texte s pridržaným klávesom Shift.

53.) Odstavec vyberieme.

a) Urobením dvojkliku vľavo vedľa odstavca.

b) Urobením dvojkliku za odstavcom.

c) Urobením dvojkliku do textu odstavca.

54.) Rovnakú funkciu ako tlačidlo vystrihnúť, má klávesová skratka.

a)  $Ctrl + V$ .

b)  $Ctrl + C$ .

c)  $Ctrl + X$ .

55.) Predvolené nastavenie stránky počítača s formátom papiera.

- a) A4
- $b)$  A3
- c) A2

56.) Ručne môžeme stranu zalomiť pomocou klávesovej skratky.

a)  $Ctrl + Enter$ 

 $b)$  Ctrl + Home

c) Ctrl + Medzerník

57.) Pre zobrazenie hlavičky a päty môžeme použiť zobrazenie.

- a) Rozloženie pri tlači.
- b) Webovom rozložení.
- c) Koncept.

#### **Microsoft Excel**

58.) Zošit v programe MS Excel 2007 je.

- a) To isté ako hárok.
- b) Adresár pre ukladanie súborov.
- c) Súbor, ktorý užívateľ vidí v podobe niekoľkých hárkov.

59.) Najvýraznejšia prednosť programu Excel proti ručnému spracovaniu tabuliek spočíva v tom, že.

- a) Tabuľky zaberajú menej miesta.
- b) Pri zmene vstupných údajov sa automaticky prepočítajú vzorce.
- c) Nové riadky a stĺpce sa vkladajú bez nutnosti dáta mazať a znovu vkladať.

60.) Do bunky je možné vkladať. a) Text, čísla a vzorce.

b) Iba text a čísla.

c) Text a obrázky.

61.) Výber oblasti s použitím klávesnice urobíte pomocou.

a) Shift a šípka na klávesnici.

b) Alt a šípky na klávesnici.

c) Enter a šípky na klávesnici.

62.) Pre bunku s údajom 5,25 bolo použité formátovanie ikonou Ubrať desatinné miesto a potom Pridať desatinné miesto. Zobrazený údaj v bunke bude nakoniec.

a) 5,25

b) 5,20

c) 5,2

63.) Ktorá voľba umožní uložiť už uložený súbor pod iným názvom?

a) Tlačidlo Office, Uložiť ako.

b) Tlačidlo Office, Uložiť.

c) Tlačidlo Office, Pripraviť.

64.) Hlavičku a pätu tlačových strán pripravujeme.

a) Na hárku zošita.

b) V dialógovom okne Zobraziť na karte Rozloženie strany.

c) V dialógovom okne Formát.

65.) Vzorec v programe Excel začína znakom.

a) dolar (\$)

b) rovná sa  $(=)$ 

c) výkričník (!)

66.) Koľko sérií hodnôt môže zobraziť kruhový graf?

a) 2

b) 4

c) ľubovoľný počet

67.) Po stlačení klávesu F7 sa zobrazí dialógové okno

a) Pravopis

b) Písmo

c) Písanie slov

68.) Zmenili ste hodnoty v bunkách, ale vzorce odkazujúce sa na tieto bunky vracajú neustále rovnakú hodnotu. Prečo?

a) Zadali ste neprípustné hodnoty.

b) Vzorce sú nesprávne napísané.

c) Namiesto automatického prepočtu bol nastavený prepočet ručný.

69.) Pre užívateľské nastavenie chovania programu Excel väčšinou používame.

a) Voľbu Tlačidlo Office , Možnosti programu Excel.

b) Karta Posúdiť.

c) Voľbu Tlačidlo Office, Uložiť ako.

70.) Ak si neviete dať rady s funkciou nejakého tlačidla, ukážete naňho kurzorom a stačíte kláves.

a) F1

b) F10

c) F9

## **Microsoft PowerPoint**

71.) PowerPoint je program, ktorý

a) Je určený na efektívne vyhľadávanie na internete.

b) Ja čiastočne zameraný na prácu s tabuľkami a na výpočty v tabuľkách.

c) Slúži na vytváranie prezentácií.

72.) Po stlačení klávesu F1 sa

a) Vloží nová snímka.

b) Zobrazí okno PowerPoint - Pomocník.

c) Vytlačí prezentácia.

73.) Vyhľadávanie nápovedy nastavené ako offline bude hľadať nápovedu.

a) Iba v súboroch umiestnených na Vašom počítači.

b) Na internete.

c) Nikde, "offline" znamená vypnutie pomocníka.

74.) Dialógové okno Automatické opravy zobrazíme príkazom.

a) Tlačidlo Office, Možnosti programu PowerPoint, Kontrola pravopisu a gramatiky, Možnosti automatických opráv.

b) Zobraziť, Automatické opravy.

c) Formát, Opravy.

75.) Slovo podčiarknuté červenou vlnovkou.

a) Môže byť chybne napísané.

b) Pravdepodobne máte zapnutý iný štýl podčiarkovania.

c) Je určené k tlači.

76.) Pre zapísanie bežného textu mimo stávajúce textové polia, použijete.

a) Voľbu textové pole z ponuky Vložiť.

b) Nástroj WordArt.

c) Nástroj KlipArt.

77.) Zoskupenie niekoľkých nakreslených objektov prevediete tak, že

a) Jednotlivé objekty označíte so stlačeným klávesom SHIFT a z miestnej ponuky vyberiete voľbu Skupina.

b) Z miestnej ponuky vyberiete voľbu Skupina a potom klikáte na jednotlivé objekty, ktoré chcete zoskupiť.

c) Jednotlivé objekty označíte so stlačeným klávesom CTRL a z miestnej ponuky vyberiete voľbu Skupina.

78.) Aby sme mohli formátovať viac automatických tvarov naraz, musíte ich

a) Vybrať

b) Vybrať a zoskupiť.

c) Formátovať v zobrazení radenie snímkov.

79.) Mriežky a vodiace čiary v programe PowerPoint.

a) Pomáhajú umiestniť nakreslené objekty presnejšie.

b) Vedú užívateľov prezentáciou pomocou hypertextových odkazov.

c) Sa požívajú ako dekorácie pozadí snímok.

80.) Ak chcete zmazať určitú snímku v radiči snímok, potom.

a) Snímku pretiahnete von, mimo okno programu PowerPoint.

b) Snímku označíte a stlačíte kláves Delete.

c) Musíte prejsť do normálneho zobrazenia, pretože v zobrazení radenie snímok nie je možné snímky mazať.

81.) Zmenu poradia snímok.

a) Je možné vykonať ťahaním snímky myšou (na paneli Snímky alebo v radiči snímok).

b) Je možné vykonať voľbou Prezentácie, Poradie snímok.

c) Nie je možné vykonať.

82.) Tabuľku programu Excel vloženú do prezentácie PowerPoint s prepojením môžete upraviť.

a) V zdrojovom súbore programu Excel.

b) V programe PowerPoint.

c) V ľubovoľnom súbore programu Excel.

83.) Graf programu PowerPoint.

a) Potrebuje zdrojové údaje zadané v hárku programu Excel.

b) Potrebuje zdrojové údaje zadané v tabuľke vloženej do snímky.

c) Nepotrebuje zdrojové údaje.

84.) Organizačný diagram.

a) Slúži k zobrazeniu vzťahov v hierarchii.

b) Používame pre grafickú prezentáciu závislosti dvoch veličín.

c) Je logo firmy.

### **Microsoft Access**

85.) Databázový program Access organizuje informácie.

a) Do zošitov.

b)Do textových súborov.

c) Do tabuliek.

86.) Predvolený typ údajov polí tabuľky okrem automaticky vloženého poľa ID je.

a) Text

b) Date/Time

c) Yes/No

87.) Pole v tabuľke má zaškrtnutú vlastnosť Vyžaduje sa. Ak ho v niektorom zázname nevyplníte.

a) Bude pole odstránené.

b) Bude pole vyplnené číslo 0.

c) Záznam nepôjde uložiť.

88.) Do poľa Meno typu Text budete zadávať mená maximálne o 20tich znakoch. Potom je vhodné.

a) V návrhovom zobrazení tabuľky definovať pole Meno ako hlavný kľúč.

b) V zobrazení údajového hárku nastaviť šírku stĺpca presne na 20 znakov.

c) V návrhovom zobrazení tabuľky zadať vo vlastnosti Veľkosť poľa Meno číslo 20.

89.) Aký najvyšší počet odkazov na prílohy môžeme vložiť do poľa typu údajov Attachment?

a) 1

b) 2

c) i viac

90.) Pre pole, do ktorého budete vkladať obrázky, použijete.

a) Typ údajov objekt OLE

b) Overovacie pravidlo

c) Vlastnosť Formát poľa nastavenú na .bmp

91.) Odstránením stĺpca (poľa) z tabuľky.

a) Spôsobíme dočasnú stratu dát, ktorá sa stane nevratná až po kliknutí na tlačidlo Uložiť.

b) Spôsobíme dočasnú stratu dát, ktorú je možné vrátiť tlačidlom Späť.

c) Spôsobíme trvalú a nevratnú stratu dát.

92.) Radenie záznamov v údajovom zobrazení podľa viacerých triediacich kľúčov.

a) Nie je možné vykonať.

b) Je možné vykonať po označení zvolených stĺpcov. Je možné zvoliť i nesusediaci stĺpce.

c) Je možné vykonať pomocou voľby Rozšírený filter alebo zoradenie.

93.) V tabuľke Výrobky máte položku Cena Výrobku. Výrobky potrebujete zdražiť o 50%. Pre vypočítavanú položku Nová Cena môžete použiť vzorec.

a) [CenaVýrobku]\*1,5

b) [CenaVýrobku]\*0,5

c) [CenaVýrobku] + 50%

94.) V tabuľke predaj sú uvedené polia Výrok, PočetPredanýchKusov a CenazaKus. Ako zistíte tržby za jednotlivé výrobky?

a) Do tabuľky pridám pole Tržba a hodnoty doplním.

b) Vytvorím dotaz s vypočítavanou položkou podľa predpisu Tržba: [PočetPredanýchKusov]\* [CenaZaKus]

c) Z polí PočetPredanýchKusov vytvorím zložený index.

95.) Pre potreby návrhu dotazu môžete sami nastaviť tzv. dočasné prepojenie buniek. a) Áno.

b) Nie, prepojenie bude trvalé.

c) Nie, nie je to možné vôbec .

96.) Vo vzorci [Výrobky].[JednotkováCena]\*[Objednávky]. [PočetJednotiek] je nutné uvádzať názvy tabuliek Výrobky a Objednávky.

a) Vždy.

b) Nikdy.

c) V prípade, že JednotkováCena alebo PočetJednotiek existujú v obidvoch tabuľkách.

97.) Prepojovacie pole je v jednej z tabuliek spojených vzťahom hlavným kľúčom. Vzťah je potom typu.

a) 1:1

b) 1:N

c) M:N

98.) Prepojovacie pole je v obidvoch tabuľkách spojených vzťahom hlavným kľúčom. Vzťah je potom typu.

a) 1:1

b) 1:N

c) M:N

99.) Vzťah medzi tabuľkami nastavujem.

a) V okne databázy.

b) V návrhovom zobrazení.

c) Vo vlastnostiach polí.

100.) Po spustení dotazu, ktorý zobrazuje názvy predaných výrobkov, potrebujete sami zadať, ktorý dátum predaja Vás zaujíma.

a) Použijete dotaz so súhrnami.

b) Dátum musíte zadať pred spustením dotazu do jeho návrhovej mriežky.

c) Použijete dotaz s parametrom.

## **Microsoft Outlook**

101.) MS Outlook ukončíme.

a) Kliknutím na Štart, Vypnúť a na ikonu Microsoft Outlook.

b) Presunutím okna aplikácie do Koša na pracovnej ploche.

c) Kliknutím na tlačidlo Krížik v pravom hornom rohu aplikácie.

102.) Komprimácia prílohy má za následok.

a) Zmenšenie objemu prenášaných dát.

b) Stratu obrázkov.

c) Možnosť zavírenia.

103.) Ktorú aplikáciu Outlook štandardne používa na formátovanie správ?

a) Word.

b) Excel.

c) Poznámkový blok.

104.) Distribučný zoznam založíme pomocou voľby.

a) Súbor, Nový.

b) Nástroje, Služby.

c) Zobraziť, Adresy.

105.) V okne novej správy vyplním adresátov, text správy, zvolím tlačidlo Office/Uložiť a zavriem okno správy.

a) Správa bola odoslaná.

b) Správa bola uložená na poštový server a bude odoslaná voľbou Nástroja, Odoslať a prijať.

c) Správa bola uložená do priečinka Koncepty.

106.) V priečinku Koncepty mám neodoslanú správu. Odoslať ju môžem tak, že:

a) Správu otvorím, prípadne doplním potrebné údaje a kliknem na tlačidlo Odoslať.

b) Správu presuniem do priečinka Odoslaná pošta.

c) V zložke Koncepty nemôže byť neodoslaná správa, správy sa tam automaticky ukladajú iba pri odosielaní.

107.) Podľa akého kľúča sú vo východiskovom nastavení radené prichádzajúce správy v MS Outlook?

a) Podľa veľkosti.

b) Podľa odosielateľa.

c) Podľa dátumu a času.

108.) Ako založíte vlastný podpriečinok v priečinku Doručených správ?

a) Napríklad z miestnej ponuky pre priečinok Doručená pošta voľbou Nový priečinok.

b) V prieskumníku Windows.

c) Vlastný podpriečinok môžeme založiť iba vo Verejných priečinkoch.

109.) Môžete vytvoriť ľubovoľné množstvo podpisov pre jeden profil?

a) Nie, iba jeden podpis pre jeden profil.

b) Áno, pre jeden profil môžeme vytvoriť ľubovoľné množstvo podpisov.

c) Profil nám vytvorí sám program.

110.) Nastavená voľba Momentálne som mimo kanceláriu sa vypína.

a) Automaticky pri zapnutí počítača.

b) Automaticky pri spustení Outlooku.

c) Ručne. O jej zapnutí budete informovaný pri každom spustení Outlooku.

111.) Pokiaľ potrebujete k správe priložiť kontakt, je najvýhodnejšie použiť.

- a) Ponuku ikony Pripojiť položku.
- b) Voľbu súbor, Vložiť.
- c) Voľbu Vložiť, Obrázok.

112.) Filter Nevyžiadaná pošta používa na určenie nevyžiadanej pošty.

a) Tzv. Zoznamy nevyžiadanej pošty.

- b) Nápovedu Online.
- c) Váš priečinok Odstránená pošta.

113.) Zoznam Bezpeční odosielatelia štandardne zahŕňa.

- a) E-mailové adresy z priečinka Kontakty.
- b) Emailové adresy z priečinka Doručená pošta.
- c) Užívateľské mená a heslá užívateľov firemnej domény.

### *Príloha č. 3 – Vzor otázok z AJ*

## **Otázky z anglického jazyka v rámci aktivity "Mapovanie potrieb v oblasti ďalšieho vzdelávania" v rámci projektu E-learning - nová a moderná forma vzdelávania.**

![](_page_52_Picture_135.jpeg)

9.) Where do you ……………….. from? –Barcelona in Spain. a) come b) comes c) be 10.) Franco …………………. like eating English breakfast a) don't b) doesn't c) aren't 11.) How ………………. is that CD player? – It's £19.50. a) cost b) price c) much 12.) Yolanda comes to school …......... train. a) on b) in c) by 13.) ………………… you walk to school or take a bus? a) Are b) Does c) Do 14.) Elephants …………….. drink a lot of water every day. a) must b) need c) was 15.) Franco …………… 7 years old in 1999. a) are b) were c) was 16.) Where ………………….. Carla and Yuri on Saturday afternoon? a) is b) were c) we're 17.) How old …………. you in 2002? a) are b) have c) were

18.) Yuri ………………… breakfast at half past eight yesterday morning. a) have b) were c) had 19.) Did you see the news on TV ……………….. ten o'clock? a) at b) on c) in 20.) Franco ………………… to the cinema after the lesson. a) did go b) went c) wanted 21.) Where did you see Titanic? – I \_\_\_\_\_\_\_\_\_\_ it at Cineworld. a) saw b) see c) seen 22.) ………………. you bring your dictionary yesterday? a) Did b) Are c) Was 23.) I ……………… my shoes because they were dirty. a) took b) took off c) took out 24.) Today is ……………… than yesterday a) much cold b) more cold c) colder 25.) ……………………… Russian? –No, I can't. a) Can you speak b) You can speak c) Speak 26.) She ………………. television every evening. a) watch b) watches c) to watch

27.) I………………..visit my grandma on Sunday afternoons. a) some time b) sometimes c) some 28.) ………………………… about calculus in your Maths class? a) did you learnt b) Was you learn c) Did you learn 29.) We can go to school and use the library on Saturday afternoons if you like. But we …………………… a) mustn't. b) don't have to. c) don't used to. 30.) Her mobile phone is …………………… than mine. a) much expensive b) more expensive c) many expensive 31.) We ……………….. tennis at five o'clock every Thursday. a) playing b) are playing c) play 32.) Last year I ……………………. to Costa Rica. a) am going b) have gone c) went 33.) Where ………………. Paul work now? a) do b) is c) does 34.) Cats………………. to eat fish. a) like b) are liking c) likes 35.) Did you see Susan yesterday? – No, I …………………. . a) haven't b) hadn't c) didn't

36.) ………………….. any students from Hungary in my class. a) It isn't b) It hasn't c) There aren't 37.) In the future, everyone ………………… a computer in their car. a) is having b) has c) will have 38.) It's late. Let's go ………………. home. a) along b) through c) back 39.) Helena ………………… to Paris last year. a) went b) has gone c) goes 40.) This is the ……………………. film I've ever seen. a) most bad b) bad c) worst 41.) The dog is hungry. She ………………. something to eat. a) has to b) can c) needs 42.) Is that ………………….. car over there? a) they b) their c) them 43.) Paulo is Brazilian, …………………? a) is he b) isn't he c) does he 44.) Ouch! I ………………… my finger! a) 'm just cutting b) had just cut c) 've just cut

45.) What's ……………………………………………………? a) your hotel name b) you hotel's name c) the name of your hotel 46.) I'm sorry. Peter isn't here. He ……………………… out. a) goes b) has gone c) will go 47.) …………………… help you to carry your suitcase? a) Shall he b) Shall they c) Shall I 48.) …………………. a lot of rain in Colombia. a) It's b) There are c) There is 49.) Diana hasn't got ………………. money. a) any b) some c) no 50.) I need ……………………. milk for my coffee. a) some b) any c) a

### *Príloha č. 4 – Vzor otázok z NJ*

## **Otázky z nemeckého jazyka v rámci aktivity "Mapovanie potrieb v oblasti ďalšieho vzdelávania" v rámci projektu E-learning - nová a moderná forma vzdelávania.**

1.) Hörst du den im Park …………………………. Vogel? a) singenden b) singende c) gesungenen 2.) Wie geht es Hans? Danke, .................... . a) besser b) am bestens c) am besten 3.) Bei .............. Wetter können wir schlieβlich einen Ausflug machen. a) kühlem b) kuhlem c) kuhle 4.) Ich musste noch ................... bleiben. a) langer b) lang c) länger 5.) Was habt ......... heute zum Mittagessen? a) du b) ihr c) euch 6.) Mit ........ hast du eben gesprochen? a) was b) wem c) die 7.) Wie geht ........ euch? a) man b) es c) das 8.) Der Ehemann gibt .................... Frau einen Kuss. a) seine b) ihrer

9.) Ich muss leider die von Ihnen ................. Briefe ablehnen. a) geschriebene b) schreibenden c) geschriebenen 10.) Da ich verschlafen habe, ................. mich mein Freund zur Schule gefahren. a) war b) habe c) hat 11.) Der Name ..................... ist Frank. a) des Polizzist b) des Polizisten c) der Polizist 12.) Beide meine Geschwister sind ..........................ich. a) junger als b) junger wie c) jünger als 13.) Gehen wir ein bisschen .................... Park spazieren? a) durch das b) durch den c) über das 14.) Ich habe nich kommen ................. . a) müssen b) musste c) gemusst 15.) Das Gemälde wurde von Vincent van Gogh ………………………….. . a) gemalt worden b) gemalt c) gemalen 16.) Diesen Sommer …………………… sich das Wetter jeden Tag. a) tauscht b) verändert c) ändert 17.) Du würdest in Brno früher ………………………………. . a) ankommen b) angekommt c) angekommen

18.) Wann kommst du zürück? a) Um zehn Tage. b) In Zehn Tage. c) In zehn Tagen. 19.) Heutzutage is es notwendig, Fremdsprachen intensiv ………………………….. . a) gelernt b) zu lernen c) zu gelernt 20.) Es ist schon kalt. Kannst du bitte das Fenster ………………………………… ? a) aufmachen b) zumachen c) machen zu 21.) Wissen Sie, wen er in diesem Theaterstück …………………. ? a) ausstellt b) darstellt c) vorstellt 22.) Der Wolfgangsee ist ……………………………… See. a) eine groβe b) ein groβes c) ein groβer 23.) Gehört das Buch dir? Nein, das ist nich ....................... Buch. a) meines d) meine c) mein 24.) ................................... dauern die Hauptferien? a) Wie lange b) Wann c) Wie 25.) Mein Vater macht gern .................................. . a) Photos b) Photes c) Phote 26.) Wie viel .......................... gibt es dort? a) Leuten b) Leute c) Die Leute

27.) Was macht dir ............................? a) einen Spaβ b) den Angst c) Spaβ 28.) Ich glaube, ....................... alles in Ordnung ist. a) und b) wenn c) dass 29.) Wenn man Peter ............................ seinem Hobby fragt, antwortet er nicht. a) mit b) nach c) von 30.) Wie kocht …………………… in diesem Restaurant? a) man b) sie c) es 31.) Er hat viel zu tun, …………………..sieht er fern. a) obwohl b) trotzdem c) deshalb 32.) Ich kaufe ……... eine Flasche Sekt. a) ihm b) ihn c) ihne 33.) Der Zug hat Verspätung. a) Er kommt in zwei Stunden auf. b) Er ankommt in zwei Stunden. c) Er kommt in zwei Stunden an. 34.) Sagen Sie mir bitte, wo es hier ................... Bahnhof gibt. a) einen b) ein c) einer 35.) ............................... Sie Ihren neuen Nachbarn, Herrn Müller? a) Können b) Begegnen c) Kennen

36.) Hast du .............................. ? a) das Buch schon gelesen b) das Buch gelesen schon c) schon gelesen das Buch 37.) Die Disko ist von den Eltern verboten ................................ a) werden b) geworden c) worden 38.) Wie alt ................ du dieses Jahr? a) werdest b) wirst c) ist 39.) Sie sind auf einer anderen Party .................................. . a) geworden b) gewesen c) gefeiert 40.) Wenn ein Mensch Lehrer ist, braucht ............viel Geduld. a) sie b) es c) er 41.) Haben Sie in ................................ Gruppe schon einen Menschen kennen gelernt? a) ihren b) Ihrer c) Ihre 42.) Ich spreche mit dir ......................... vier Augen. a) zwischen b) mit c) unter 43.) Am Kiosk musste er ...................... Schlange stehen. a) in  $b)$ c) in der 44.) Deine Uhr ............................. nicht. a) kommt b) trinkt c) geht

45.) Sie hätten eher ins Ausland ............................ .

a) fahren gewollt

b) gefahren wollen

c) fahren wollen

46.) Hastu du sein Zimmer gesehen? So ein Chaos!

a) Man kann ihm nicht an Ordnung zu gewöhnen.

b) Man kann ihm nicht Ordnung gewohnen.

c) Man kann ihn nicht an Ordnung gewöhnen.

47.) Wie war dein Bewerbungsgespräch?

a) Gut, aber leider wird erwarten, dass ich für die Firma nach Berlin umzuziehe.

b) Gut, aber leider werde ich erwartet, dass ich für die Firma nach Berlin umzuziehe.

c) Gut, aber leider wird erwartet, dass ich für die Firma nach Berlin umziehe.

48.) Wir haben viele ……………………………………………. gekriegt.

a) Bucher und Zeitschriften

b) Buchs und Zeitschriften

c) Bücher und Zeitschriften

49.) Meine Nachbarn sind wirklich sehr laut.

a) Ich bin froh, endlich zu umgezogen.

b) Ich bin froh, endlich bin umgezogen.

c) Ich bin froh, endlich umziehen zu können.

50.) Entschuldigung, können Sie mir sagen, .....

a) ... wie zu kommen zum Bahnhof?

b) ... wie zum Bahnhof kommen?

c) ... wie ich zum Bahnhof komme?

*Príloha č. 5 - Vzor testovacieho hárka* 

![](_page_64_Figure_1.jpeg)